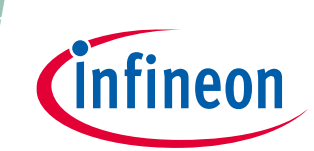

# **XMC1400 XTREME Connectivity Kit**

**Board User's Manual**

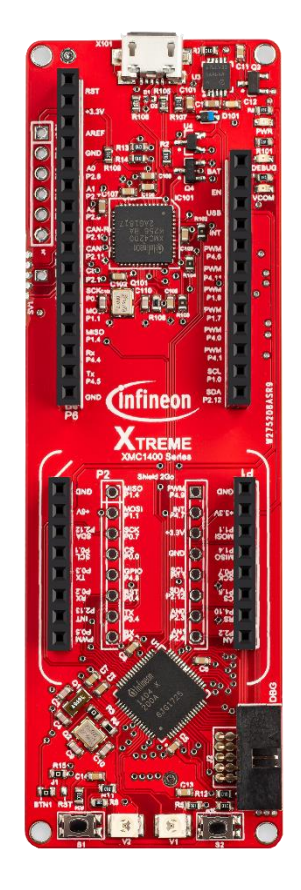

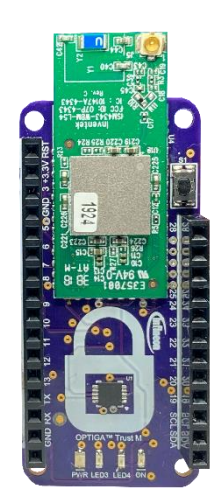

### **About this document**

This document describes the features and hardware details of the XMC1400 XTREME Connectivity Board. This board is powered by an ARM® Cortex™-M0 based XMC1404 Microcontroller from Infineon Technologies AG and part of Infineon's XMC1400 family of Microcontrollers.

**Board User's Manual** 

**Table of contents** 

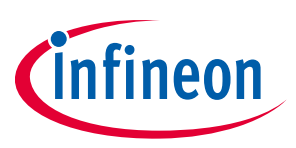

## **Table of contents**

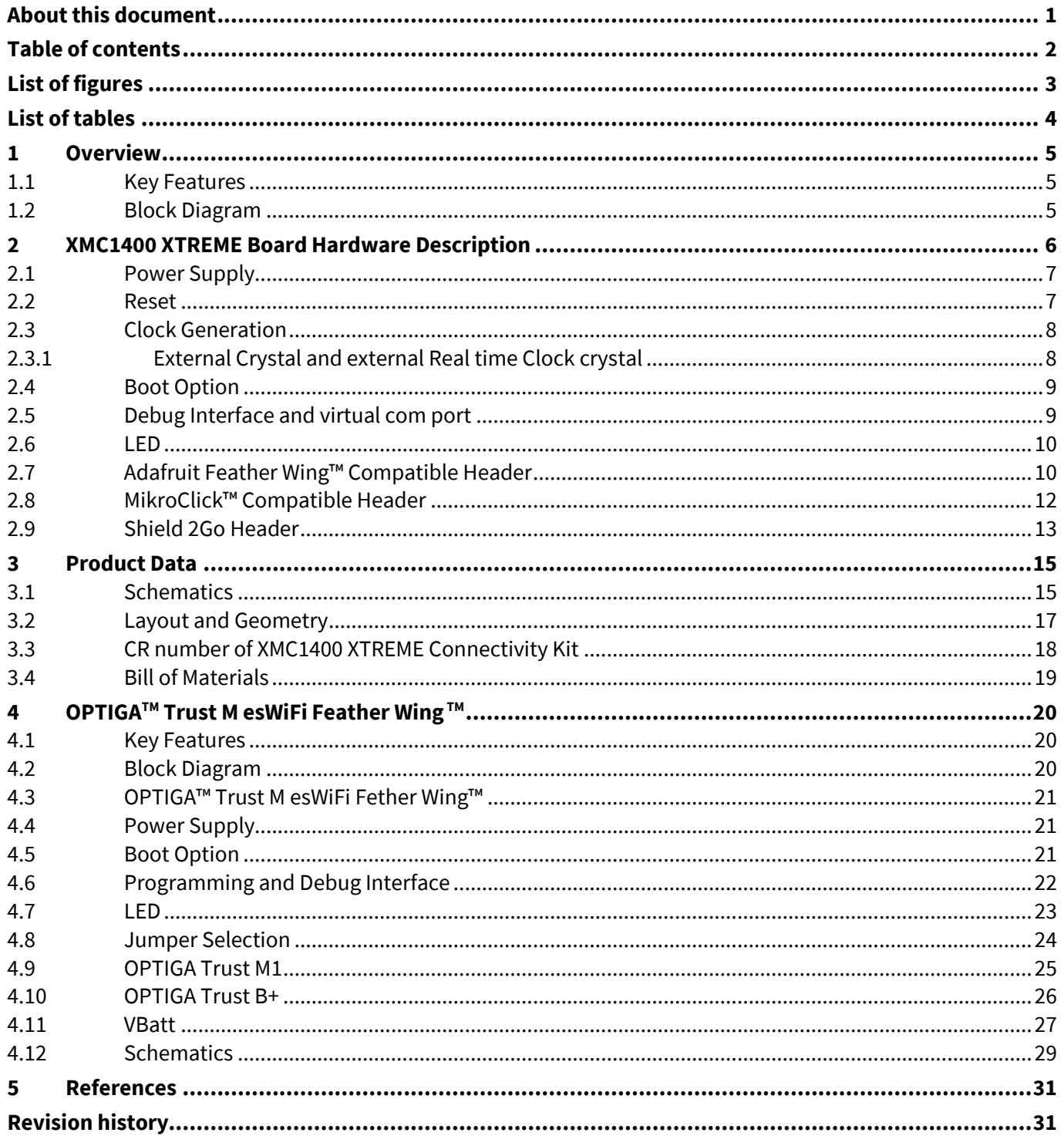

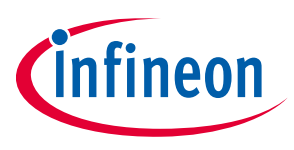

# **List of figures**

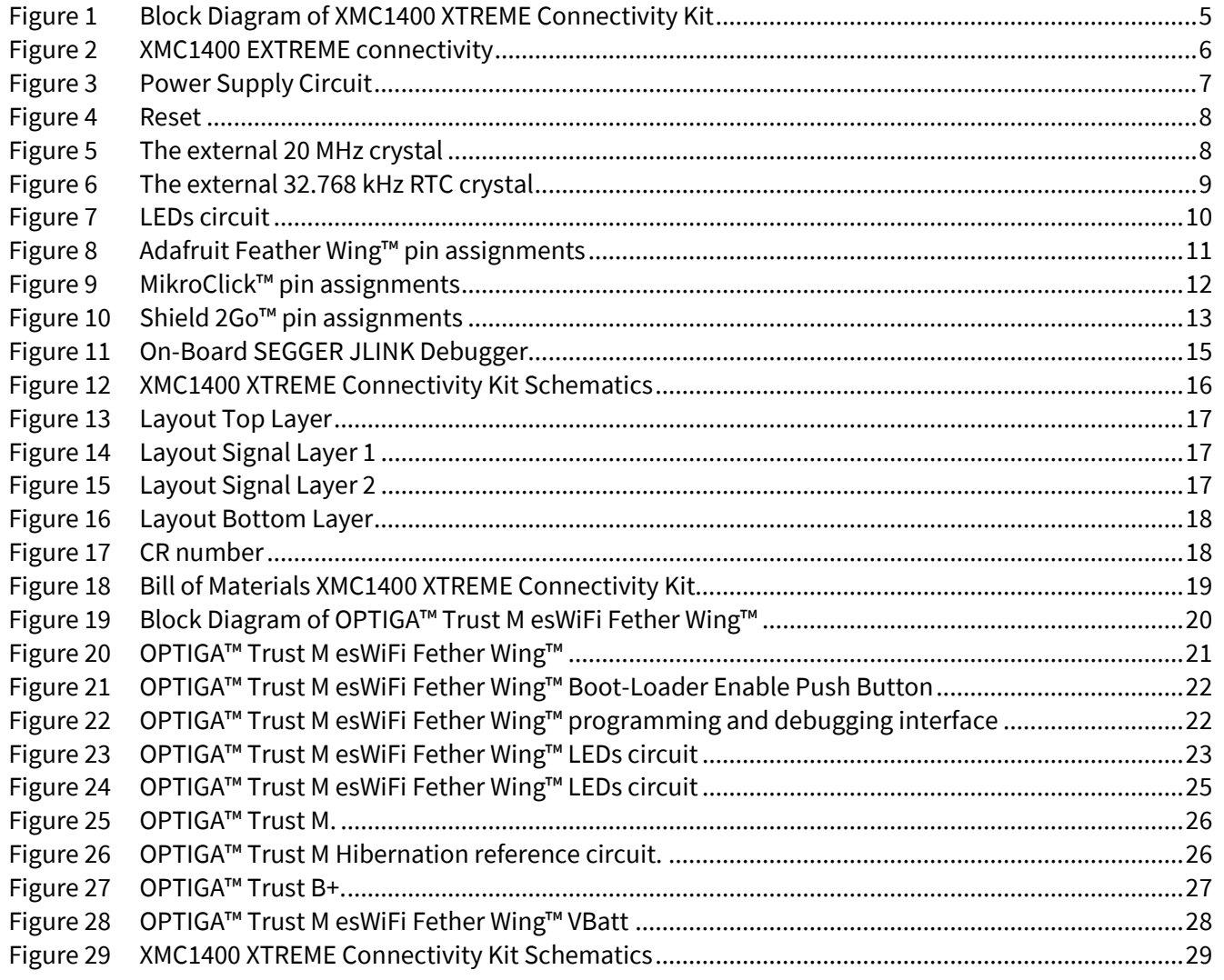

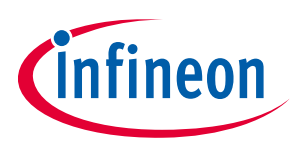

## **List of tables**

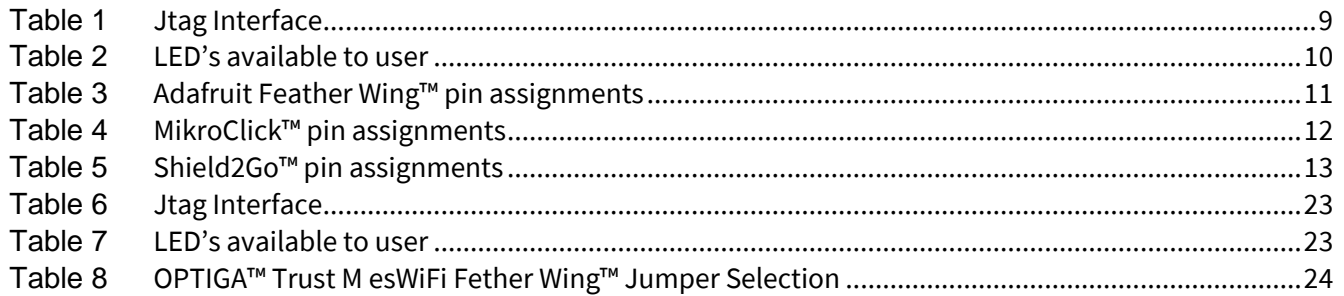

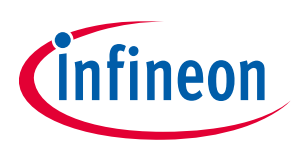

# **1 Overview**

The XMC1400 connectivity board has 4 expansion sets of headers that fully support Infineon's shields 2Go™ and are fully compatible with Adafruit Feather Wing and MikroClick™ shield from MikroElekronika. Hence, user can buy various shield boards off-the-shelf to test the capabilities of XMC1400 series Microcontroller and build a complete IoT system with End-to-End security in mind. All product information about XMC1404-200 can be found at Infineon website [5]

#### **1.1 Key Features**

The XMC1400 XTREME board is equipped with the following features

- XMC1404 (ARM® Cortex<sup>™</sup>-M0 based) Microcontroller, 48MHz, 200KB, 64-VFQFN
- Headers compatible with Infineon shield 2Go™, Adafruit Feather Wing™ and MikroClick™ from MikroElectronika
- On board SEGGER J-Link debugger and UART virtual COM port, with micro USB connector
- Off board SEGGER J-Link
- LED indicators for
	- o Power
	- o Debug
	- o Virtual COM
- Two LED left for user
- Two push buttons left for user
- 6 pin expansion header

#### **1.2 Block Diagram**

Figure 1 shows the block diagram of the XMC1400 XTREME. These are the following blocks:

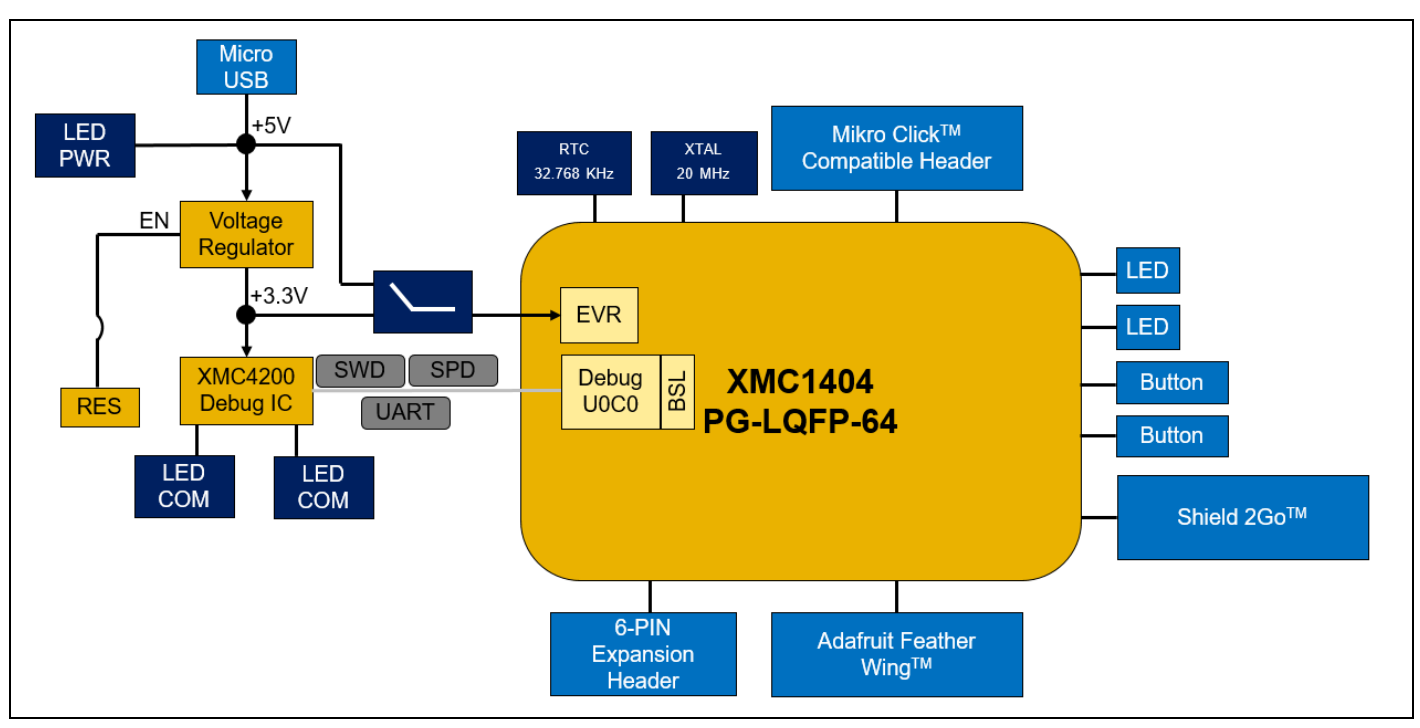

**Figure 1 Block Diagram of XMC1400 XTREME Connectivity Kit**

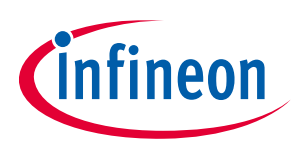

# **2 XMC1400 XTREME Board Hardware Description**

The following sections give a detailed description of the hardware and how it can be used.

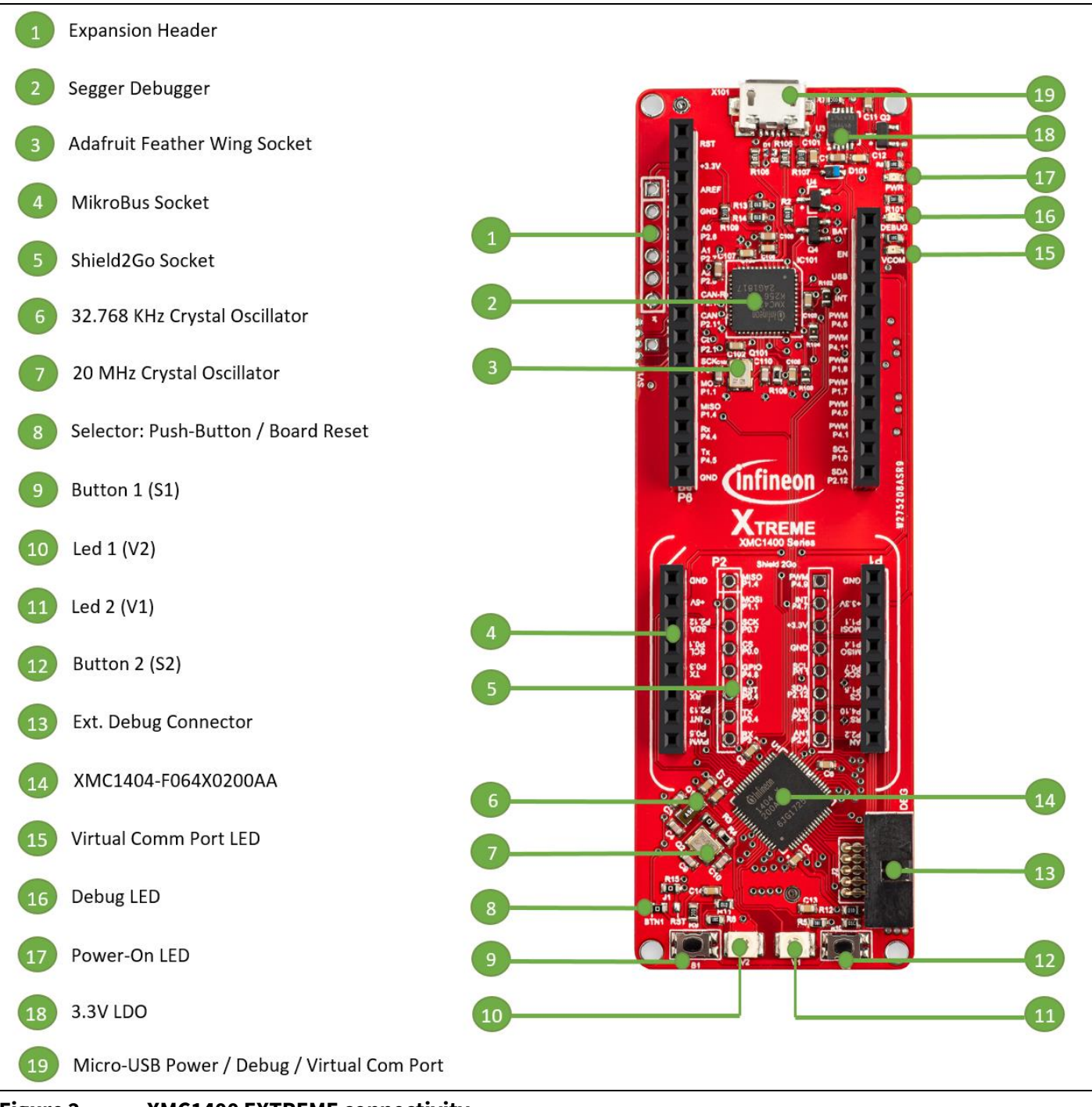

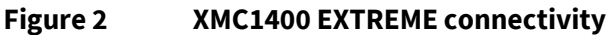

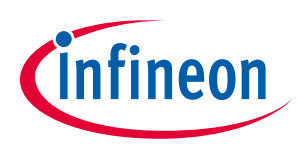

#### **2.1 Power Supply**

XMC1400 XTREME Connectivity Kit is powered from the micro USB connector (+5V); however, there is a current limit that can be drawn from the host PC through USB. The total current that can be drawn is 500mA which is also the limit capability of the IFX1763LD V33 low dropout voltage regulator. The XMC1404 device can operate by power supply of 1.8V till 5.5Vdc. On this board +3.3Vcc is used to power the XMC1404 device, coming out of the IFX1763LD V33. However, the Power supply also offers a +5Vcc rail to the MikroClick™ compatible header only.

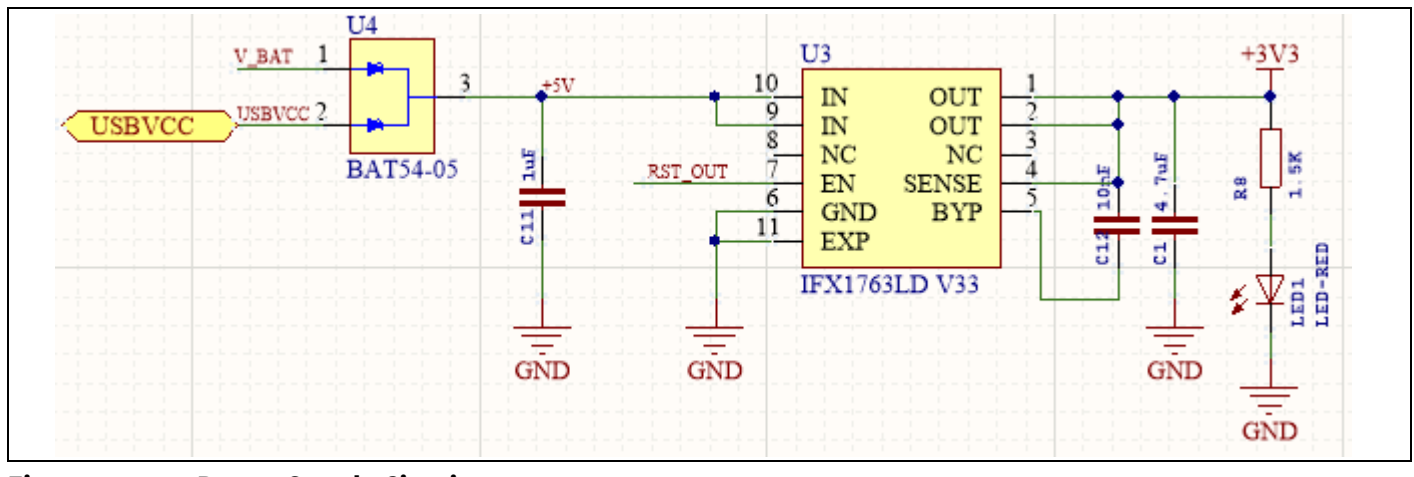

**Figure 3 Power Supply Circuit**

#### **2.2 Reset**

Power-on master reset for the XMC1404 can be achieved by two means.

- Unplug and Re-Plug the USB cable to achieve power-on master reset
- Configure button S1 to serve as a Reset Button using the IFX1763LD V33 enable capability. To enable this future J1 must be changed to position 3-2 as shown in Figure 4.

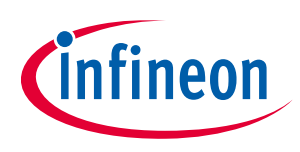

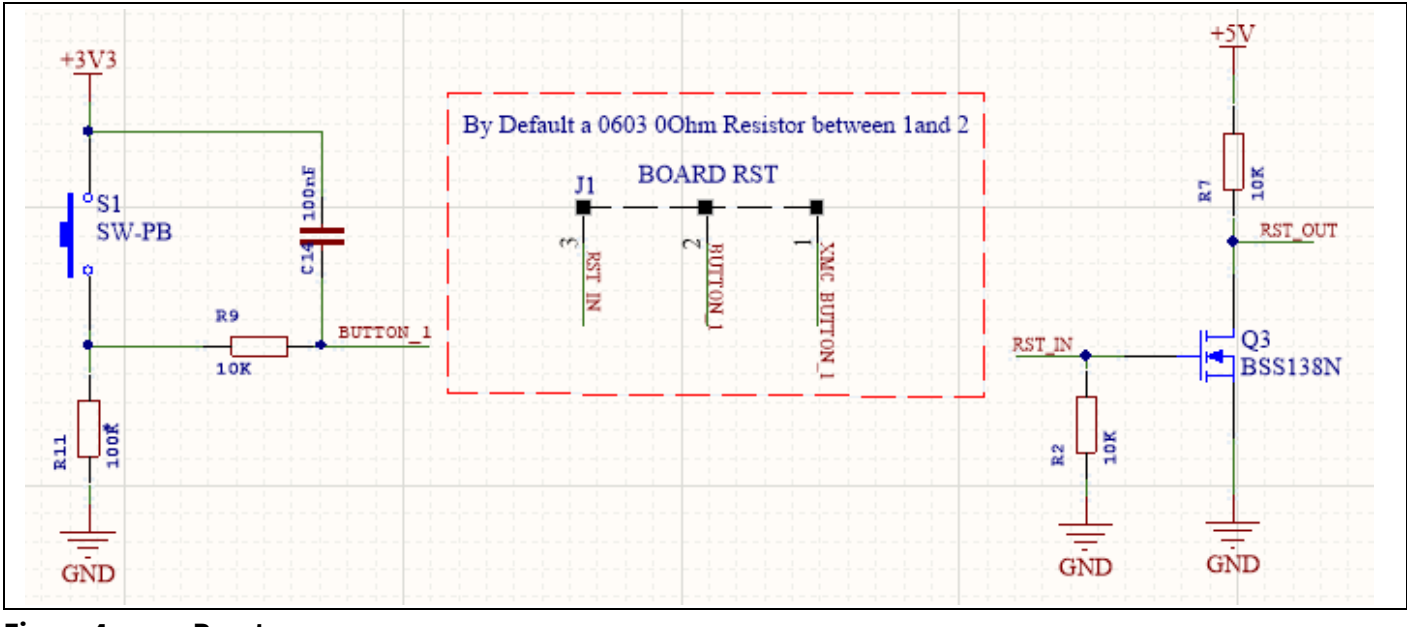

**Figure 4 Reset**

### **2.3 Clock Generation**

XMC1404 has two internal oscillators: DCO1 and DCO2. DCO1 has a clock output of 96 MHz. DCO2 is used to generate the standby clock running at 32.768 kHz which used for Real Time Clock too. The main clock, MCLK and fast peripheral clock, PCLK, are generated from the output of DCO1. External Crystal and fast peripheral clock, PCLK, are generated from the output of DCO1.

#### **2.3.1 External Crystal and external Real time Clock crystal**

The XMC1400 device allows its main clock MCLK to be generated from external crystal to achieve higher accuracy. It also allows its real time clock to be run from external RTC crystal. On the XMC1400 XTREME Connectivity Kit, a 20 MHz external crystal circuit and a 32.768 kHz RTC external crystal circuit are implement on board to allow user to run its application using external crystals. The 20 MHz crystal Q2 is connected to the XMC1404 device via R3 and R4. The 32.768 kHz crystal Q1 is also connected to the XMC1404.

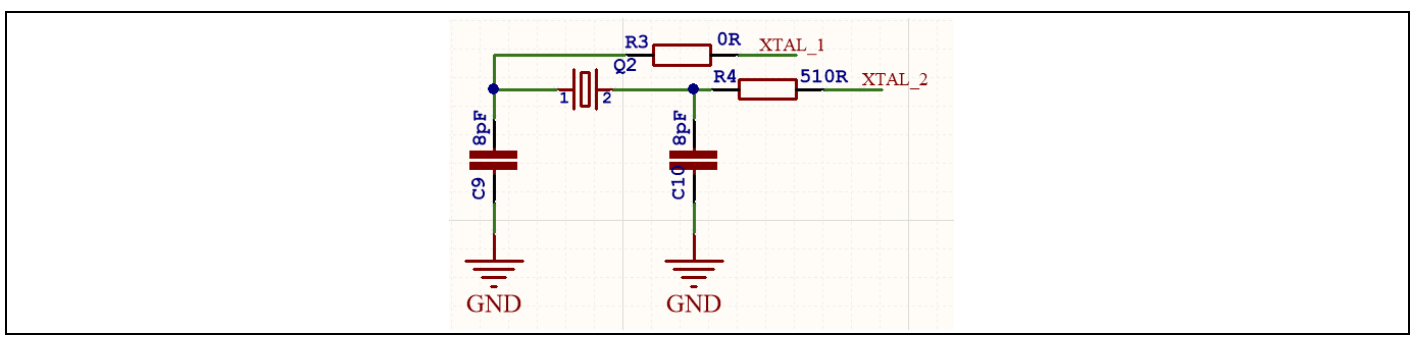

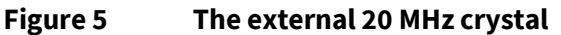

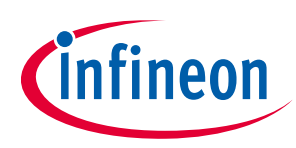

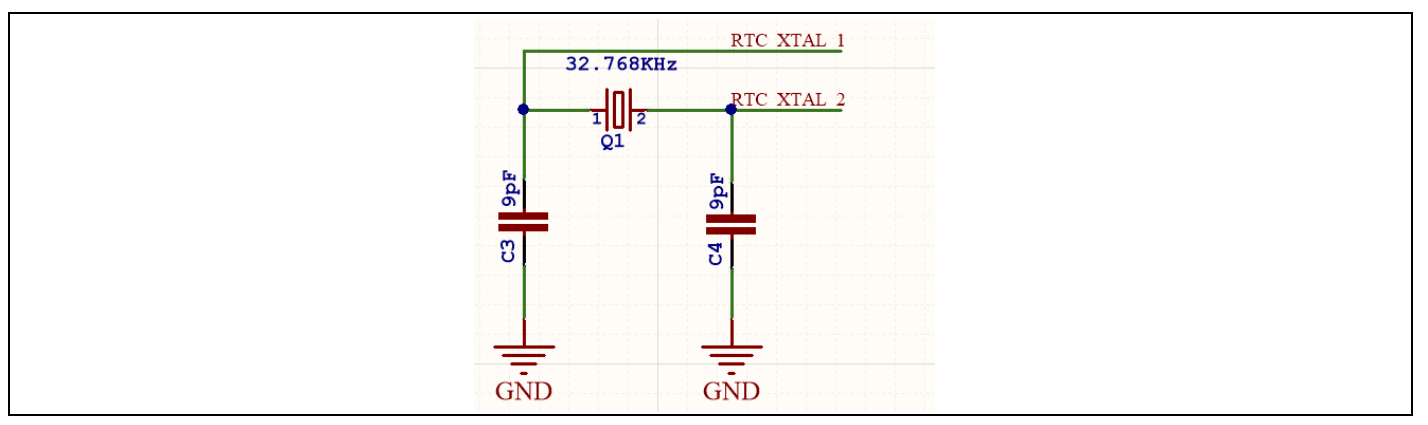

**Figure 6 The external 32.768 kHz RTC crystal**

#### **2.4 Boot Option**

After power-on reset with master reset, XMC1404 device enters different boot modes depending on the BMI (Boot Mode Index) value stored in flash configuration sector 0 (CS0). The BMI value pre-programmed in the XMC1404 on XTREME Connectivity Kit is User mode with debug enabled, hence, the XMC1404 device will start to run the application code in its embedded flash after power on reset.

#### **2.5 Debug Interface and virtual com port**

XMC1400 XTREME Connectivity Kit has on-board debugger which supports Serial Wire Debug (SWD) and Single Pin Debug (SPD) as debug interface. SPD is a proprietary debugging protocol from Infineon Technologies and it requires only 1 pin for debug communication. The debugger also provides a virtual COM port which support UART communication via P1.3 (rx-in) and P1.2 (tx-out) of XMC1404.

The XTREME Connectivity Kit has also the capability of being programmed and debugged through an off-board SEGGER JLink by means of J2.

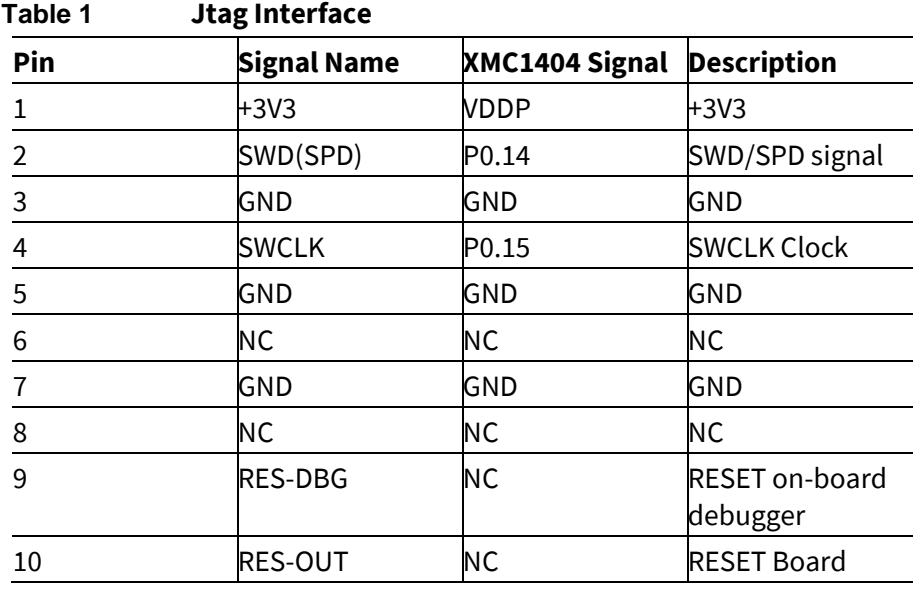

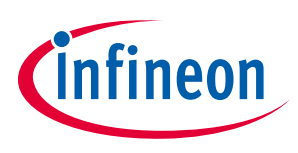

#### **2.6 LED**

respective port pins.

 $+3V3$  $+3V3$  $-GN/D/LG$  T676 **T676**  $\frac{6}{2}$ ъ, BD-GN/D/LG LED1 LED<sub>2</sub>

The port pins P0.12, P4.2, are connected to LED1 (V1) and LED2 (V2). The LEDs turns on by output 'Low' at the

**Figure 7 LEDs circuit**

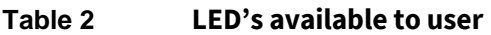

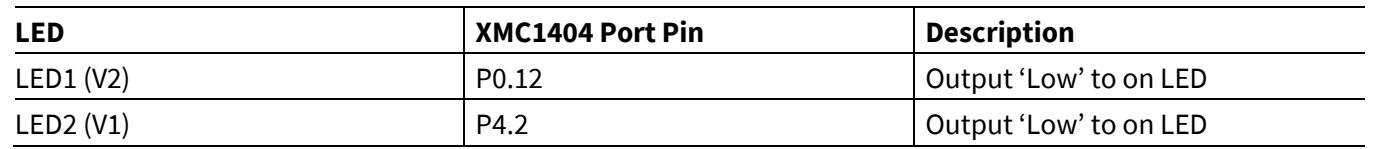

### **2.7 Adafruit Feather Wing™ Compatible Header**

XMC1400 XTREME Connectivity Kit supports Adafruit's Feather Wing™ ecosystem.

These are the pin assignments:

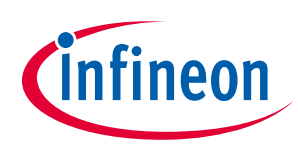

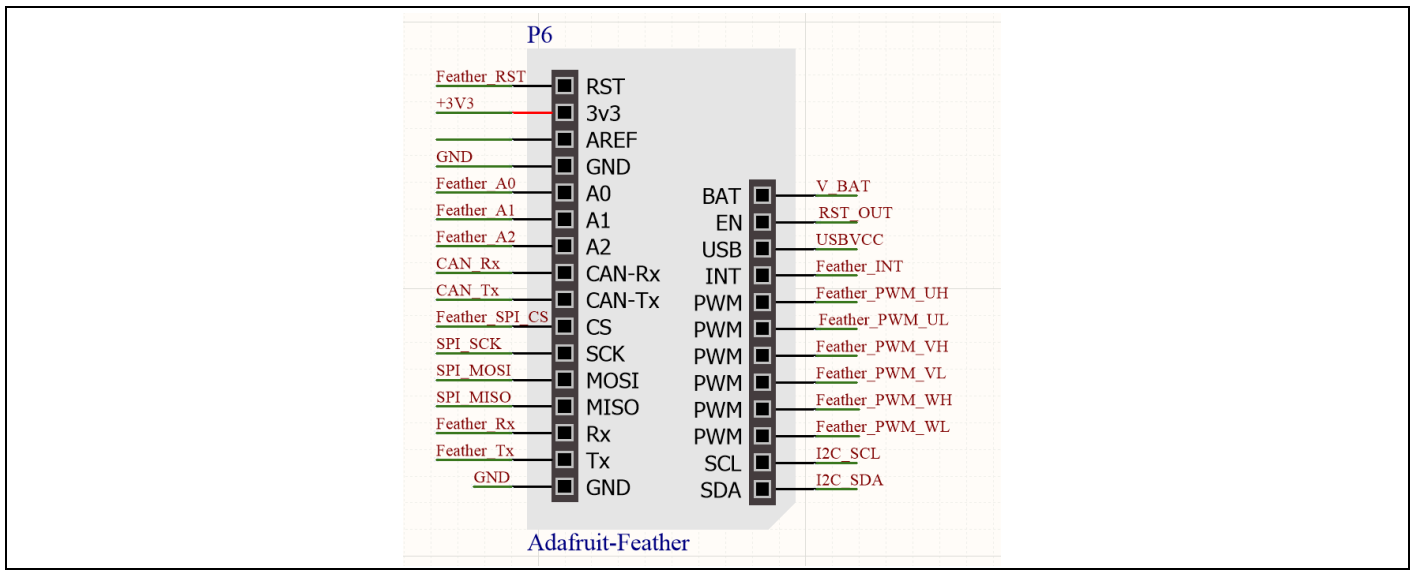

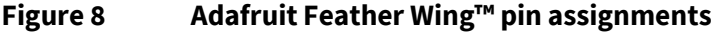

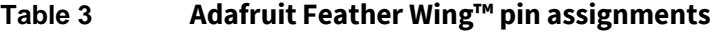

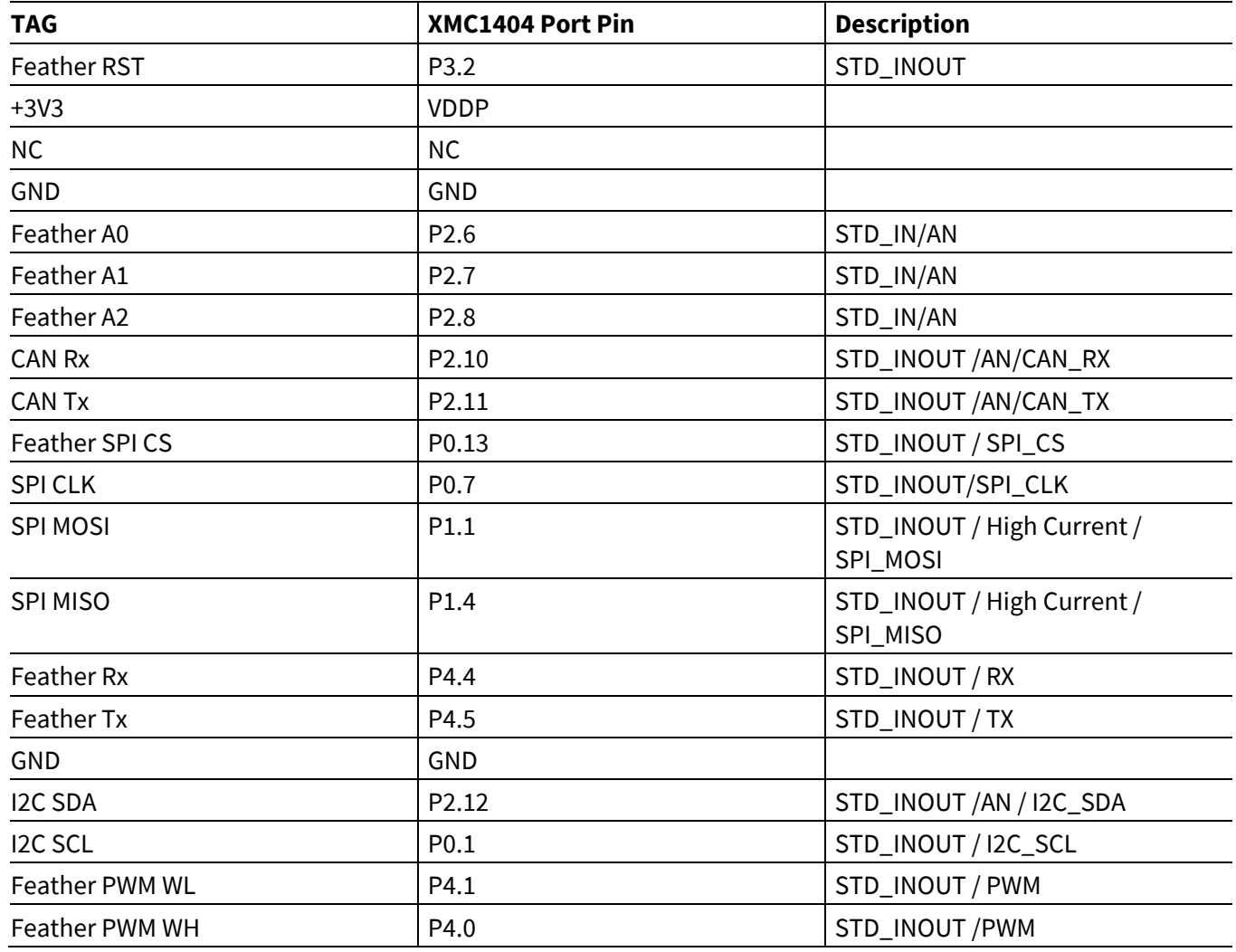

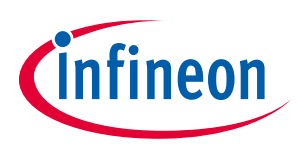

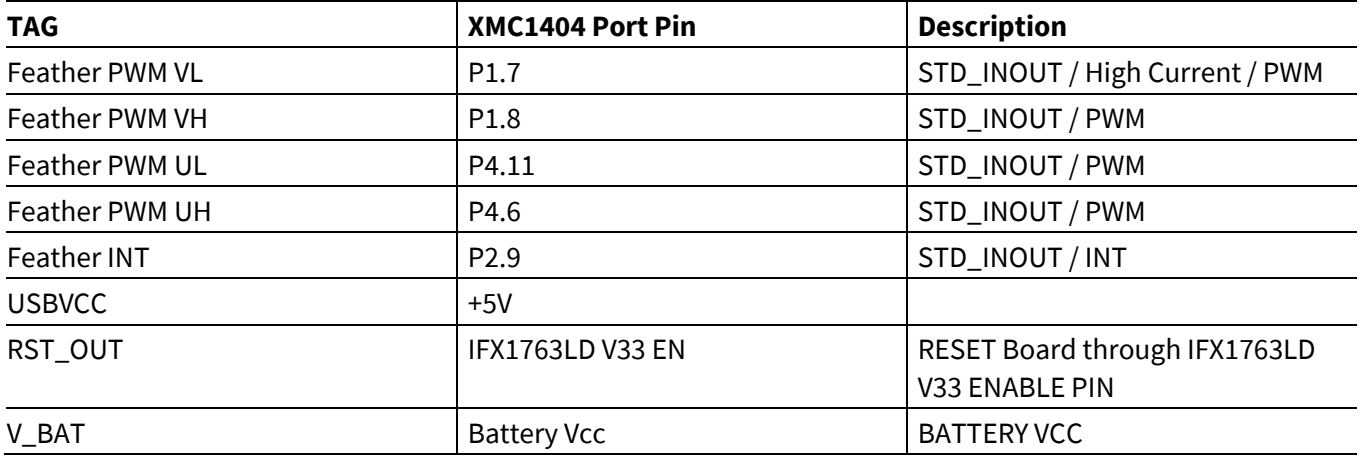

#### **2.8 MikroClick™ Compatible Header**

XMC1400 XTREME Connectivity Kit supports MikroClick™ ecosystem.

These are the pin assignments:

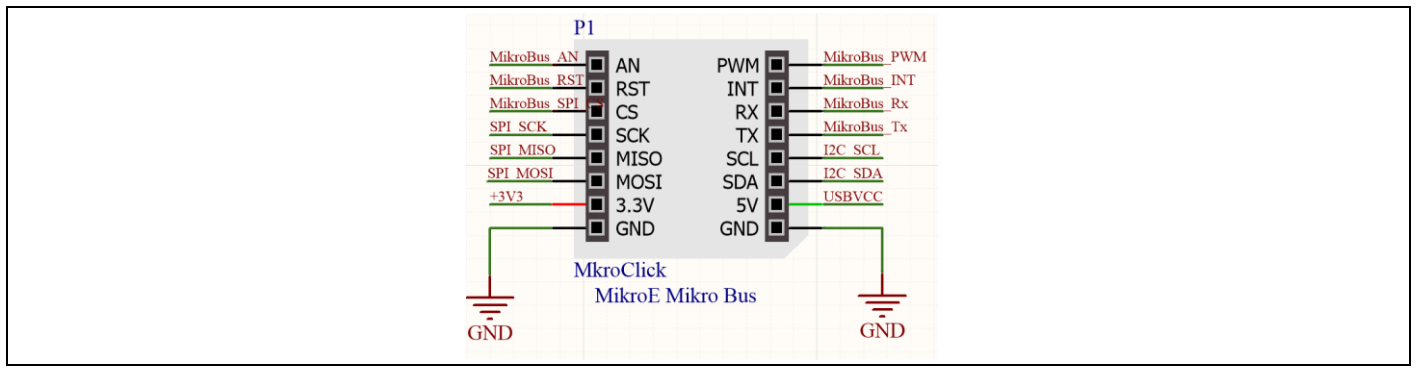

#### **Figure 9 MikroClick™ pin assignments**

#### **Table 4 MikroClick™ pin assignments**

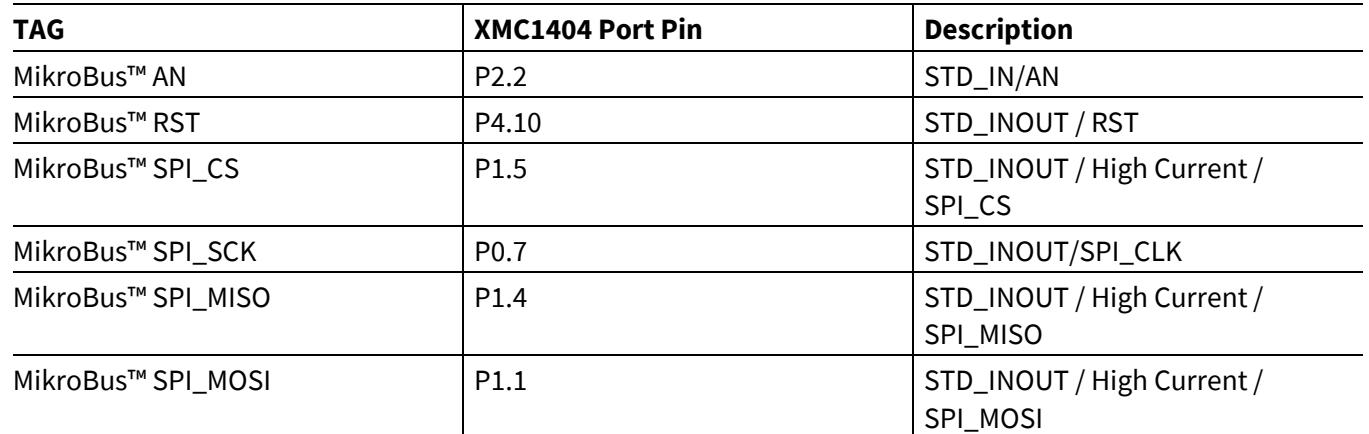

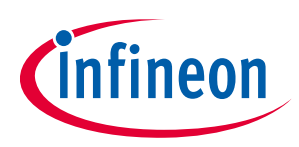

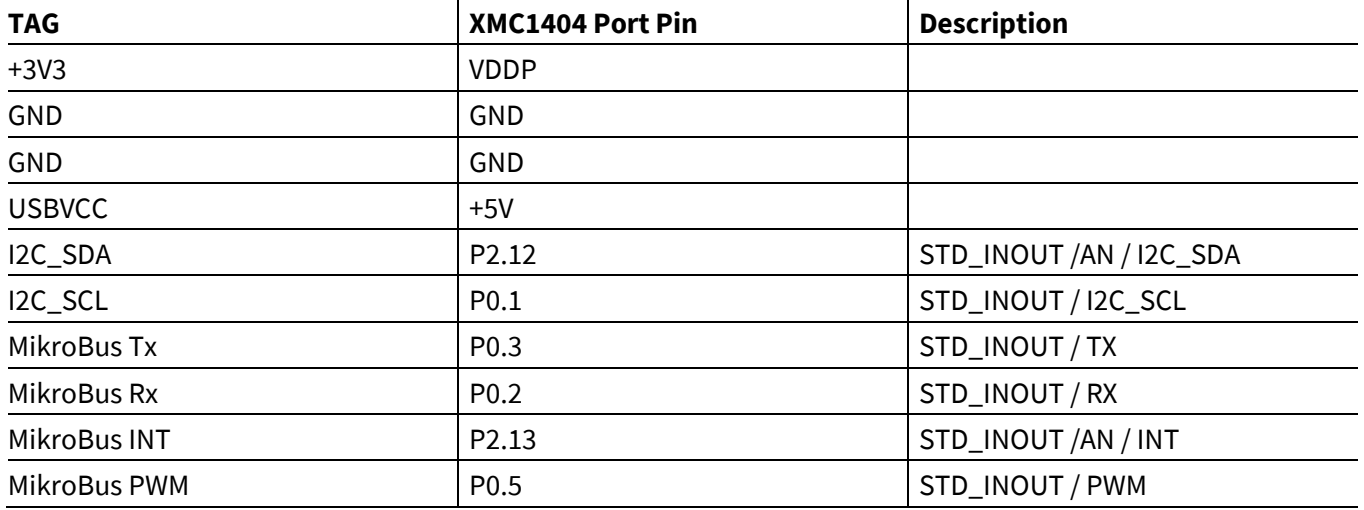

## **2.9 Shield 2Go Header**

XMC1400 XTREME Connectivity Kit supports Infineon's Shields 2Go™ ecosystem.

These are the pin assignments:

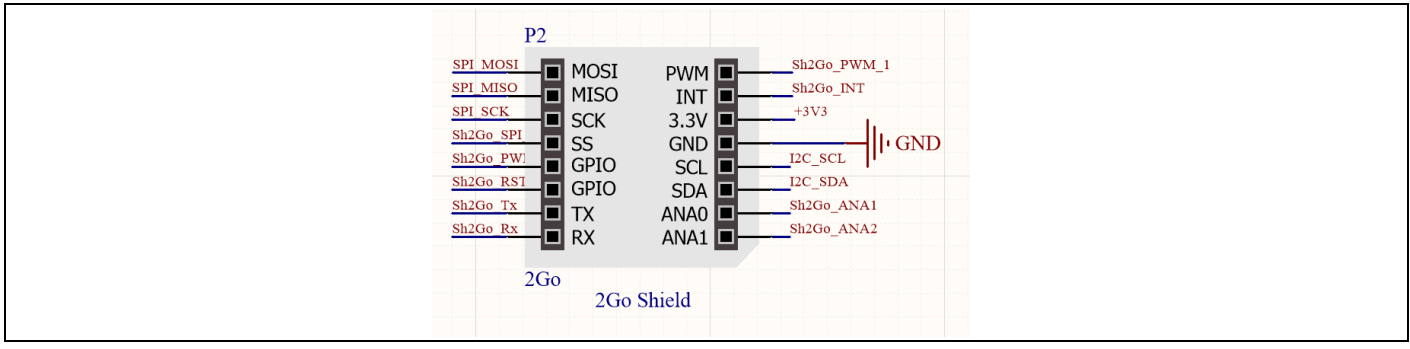

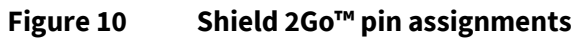

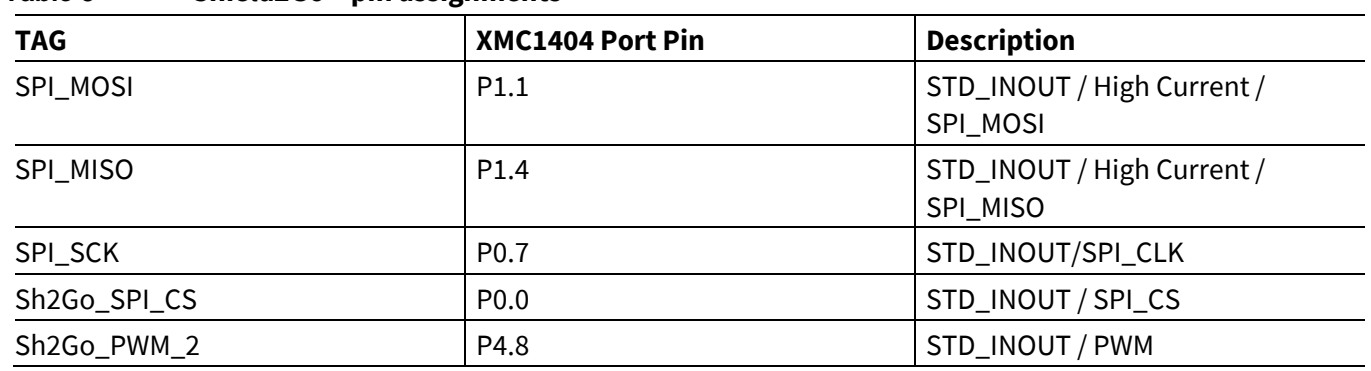

#### **Table 5 Shield2Go™ pin assignments**

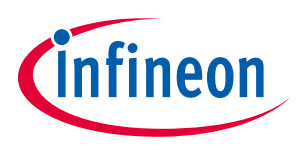

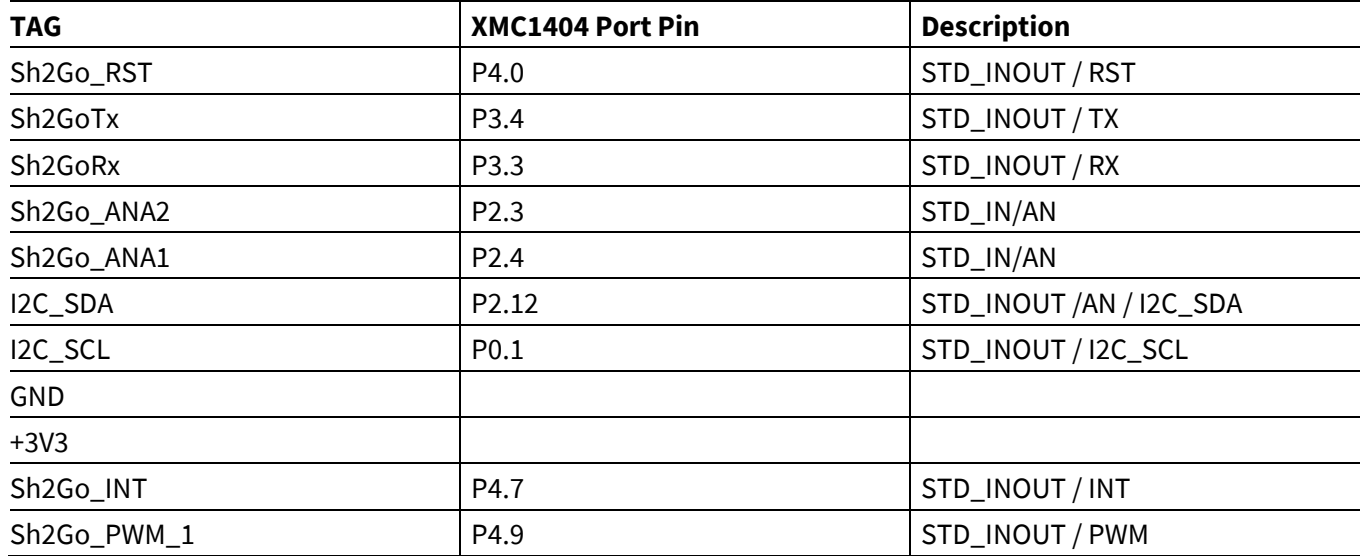

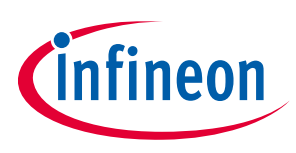

# **3 Product Data**

#### **3.1 Schematics**

This chapter contains the schematics for the XMC1400 XTREME Connectivity Kit:

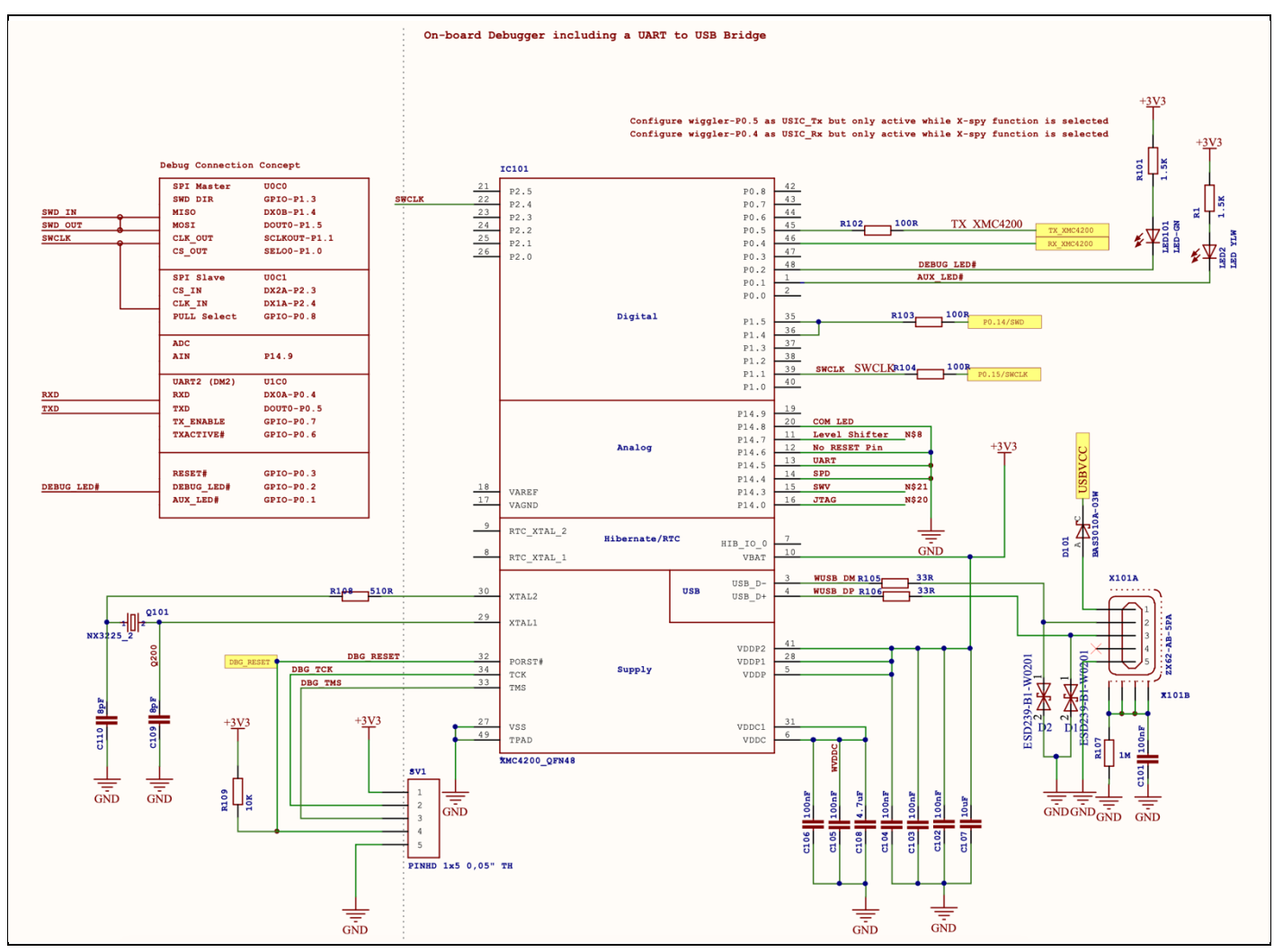

**Figure 11 On-Board SEGGER JLINK Debugger**

## **XMC1400 XTREME Connectivity Kit Board User's Manual**

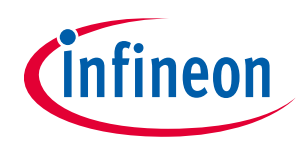

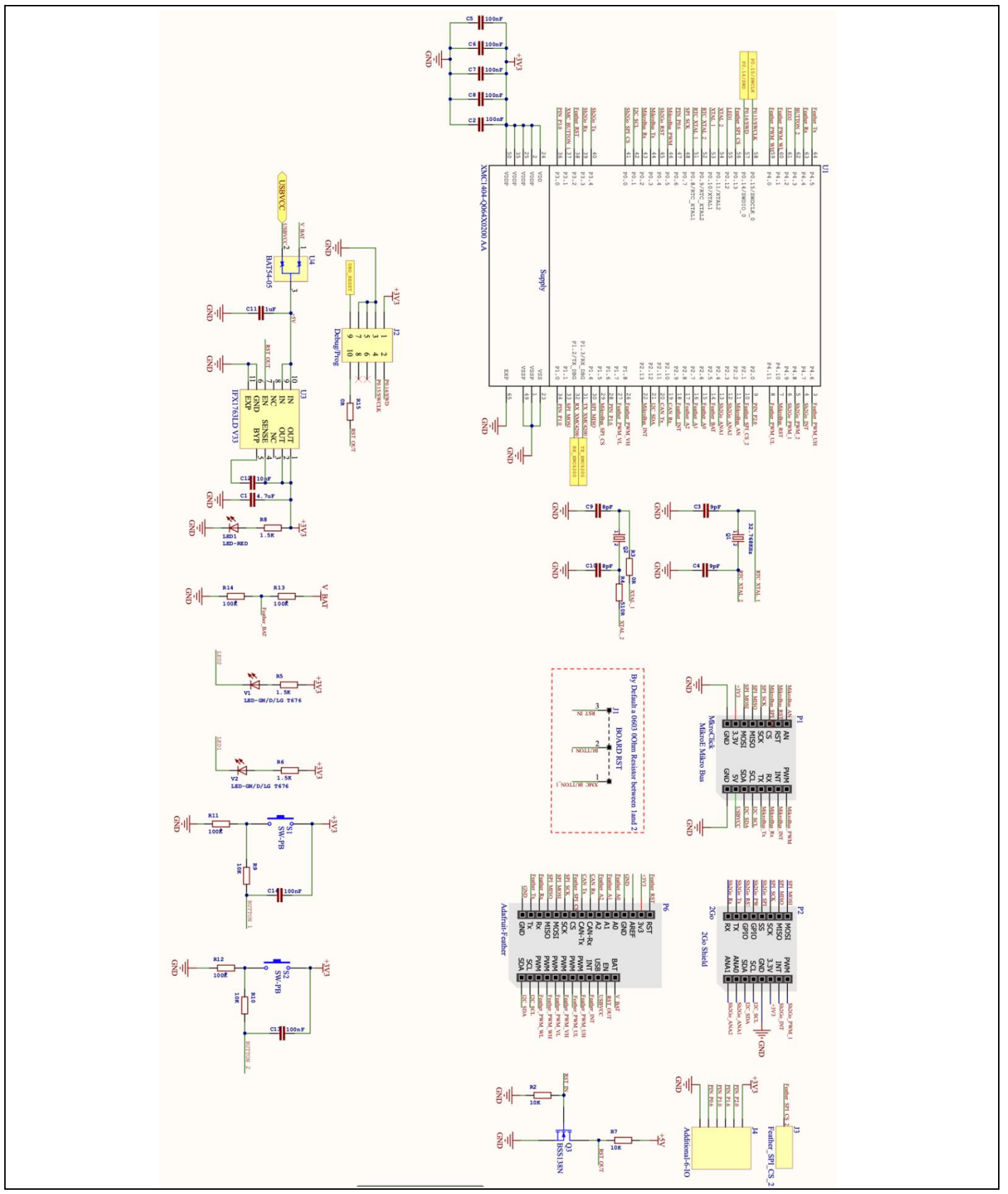

**Figure 12 XMC1400 XTREME Connectivity Kit Schematics**

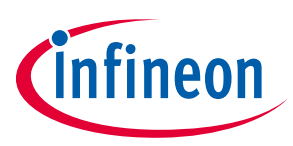

#### **3.2 Layout and Geometry**

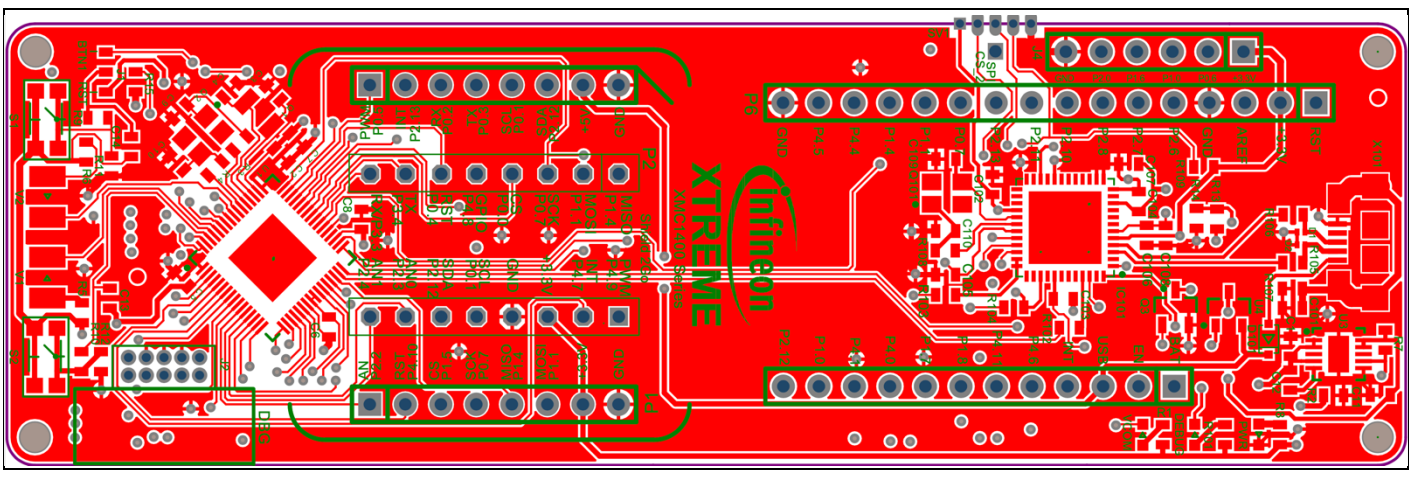

**Figure 13 Layout Top Layer**

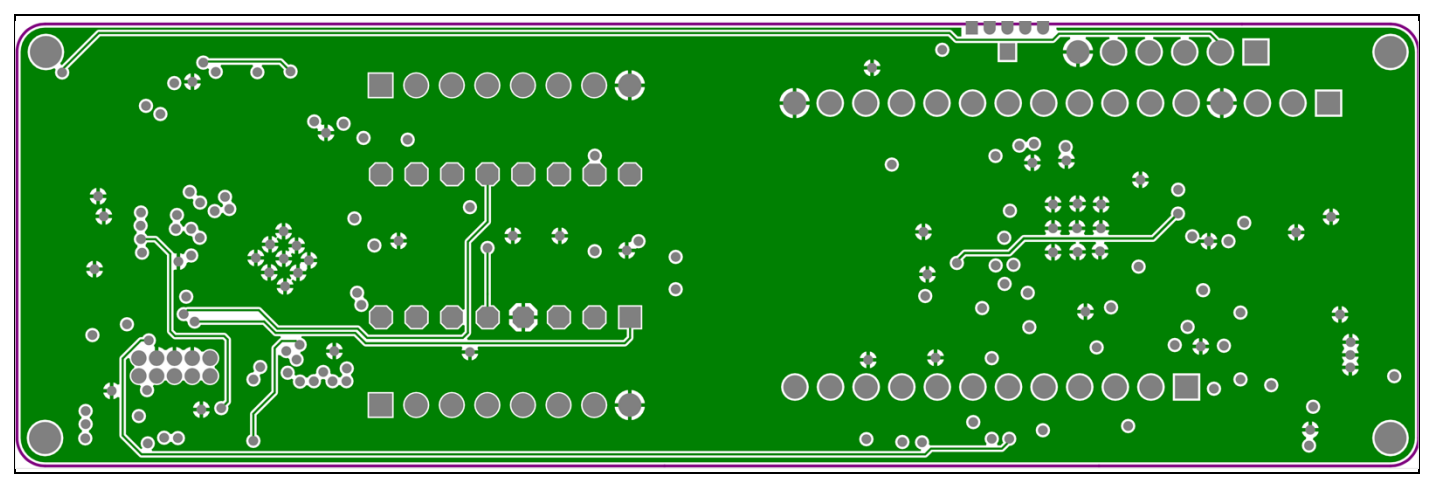

**Figure 14 Layout Signal Layer 1**

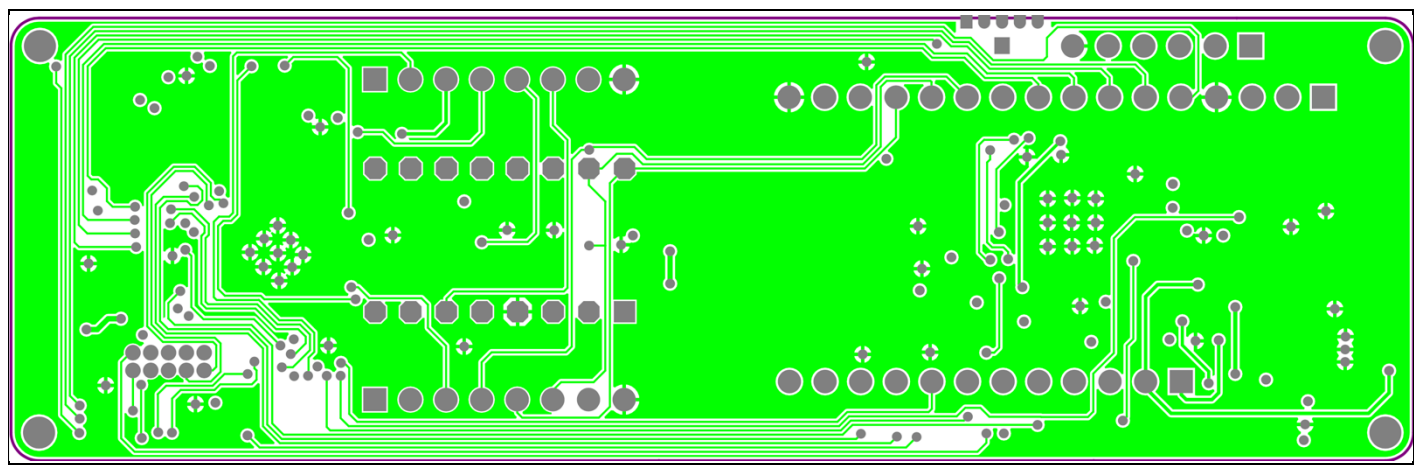

**Figure 15 Layout Signal Layer 2**

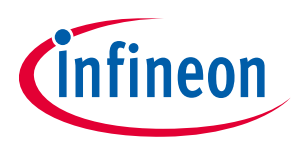

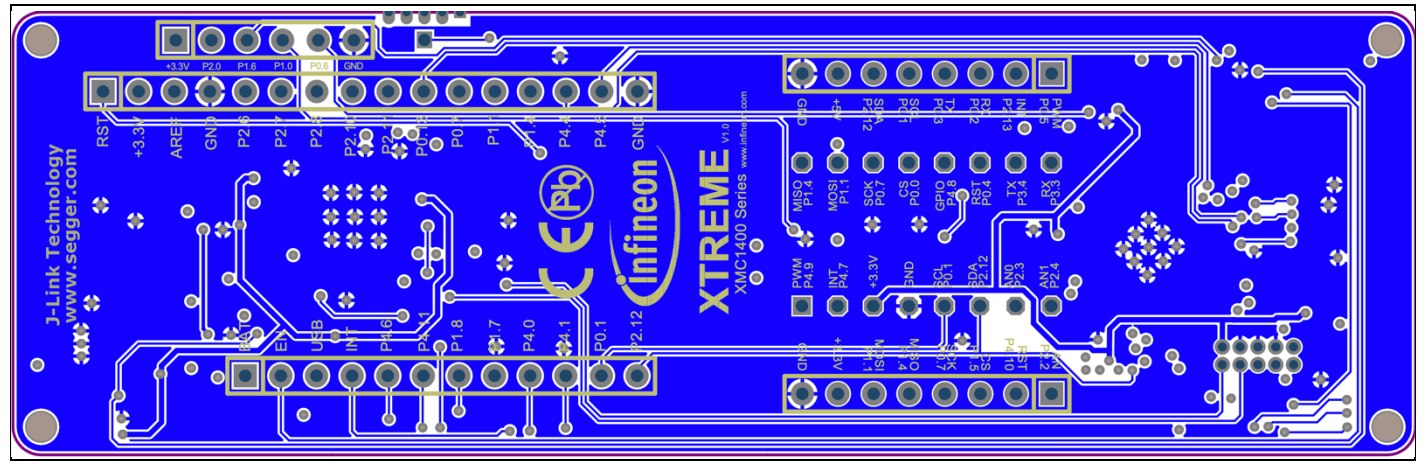

**Figure 16 Layout Bottom Layer**

#### **3.3 CR number of XMC1400 XTREME Connectivity Kit**

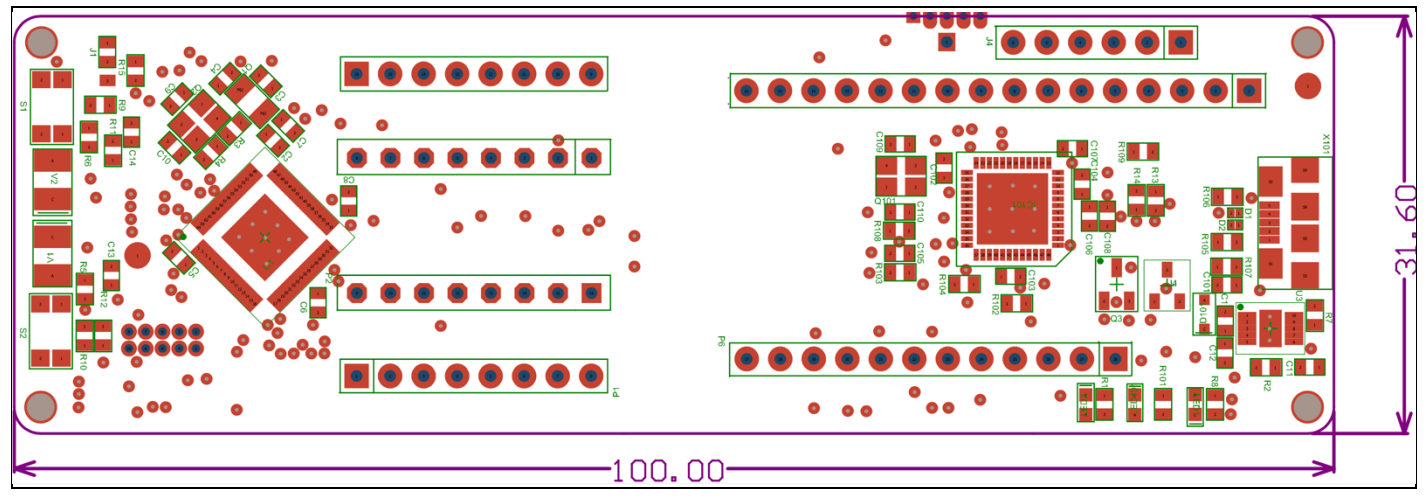

**Figure 17 CR number**

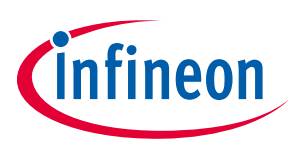

## **3.4 Bill of Materials**

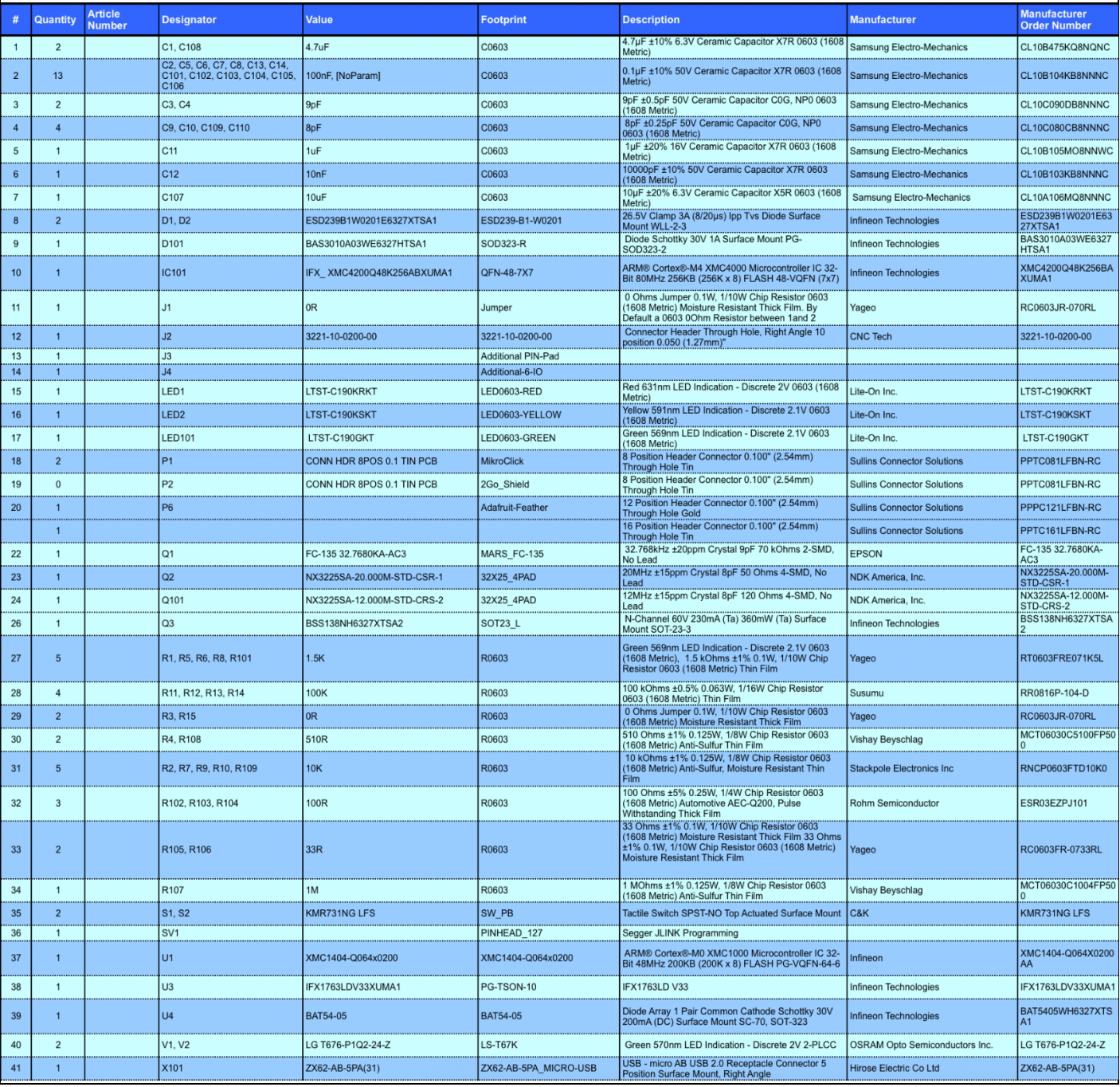

**Figure 18 Bill of Materials XMC1400 XTREME Connectivity Kit**

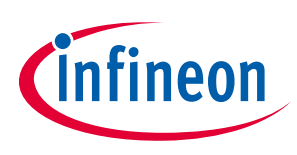

# **4 OPTIGATM Trust M esWiFi Feather Wing TM**

#### **4.1 Key Features**

The OPTIGA™ Trust M esWiFi Feather Wing™ board is equipped with the following features

- Inventek ISM4343-WBM-L54[2] (Based on Cypress CYW4343[3])
- $\bullet$  OPTIGA<sup>TM</sup> Trust M1[3]
- Headers compatible with Adafruit Feather Wing™
- SEGGER J-Link micro SWD connector for debugging/programming Inventek ISM4343-WBM-L54 Cortex M4 MCU
- Boot-Loader enable push button.
- Off board SEGGER J-Link
- LED indicators for
	- o Power
	- o 2 ISM4343 LED Indicators for user use
	- o OPTIGATM Trust M Enable Indicator
- 5 x ADCs
- 10 x GPIO
- $-1$  x I2C
- 1 x UART
- $-1$  x SPI
- Wi-Fi
- BLE

#### **4.2 Block Diagram**

Figure 1 shows the block diagram of the OPTIGA™ Trust M esWiFi Feather Wing™. These are the following blocks:

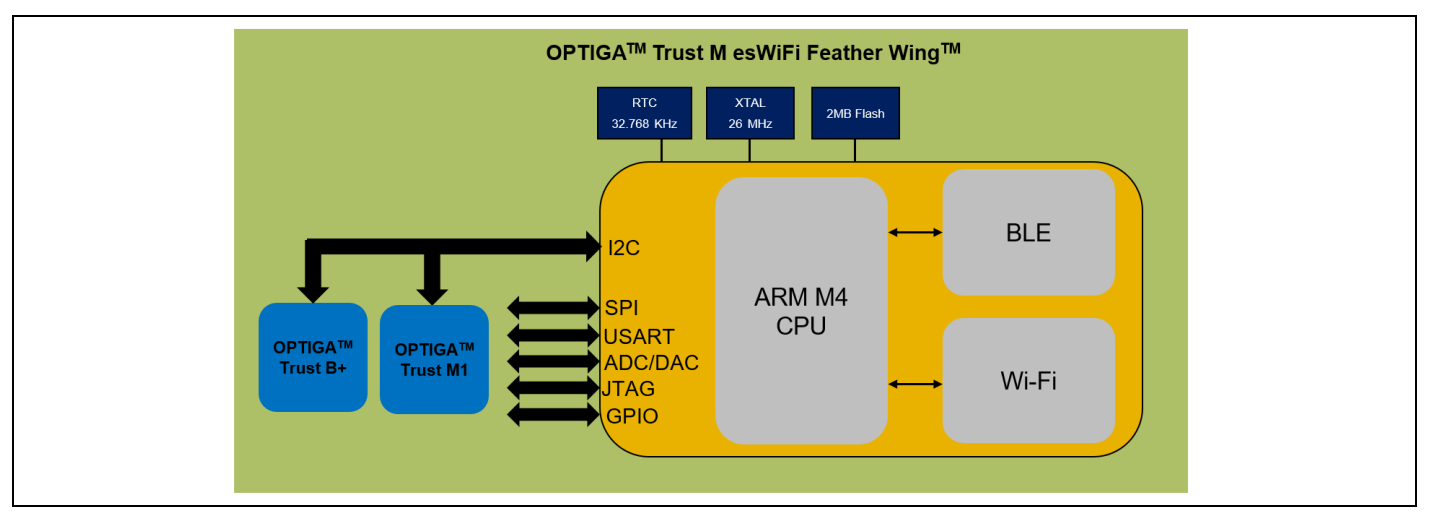

**Figure 19 Block Diagram of OPTIGA™ Trust M esWiFi Feather Wing™**

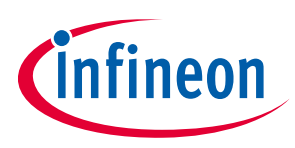

#### **4.3 OPTIGA™ Trust M esWiFi Feather Wing™**

The following sections give a detailed description of the hardware and how it can be used.

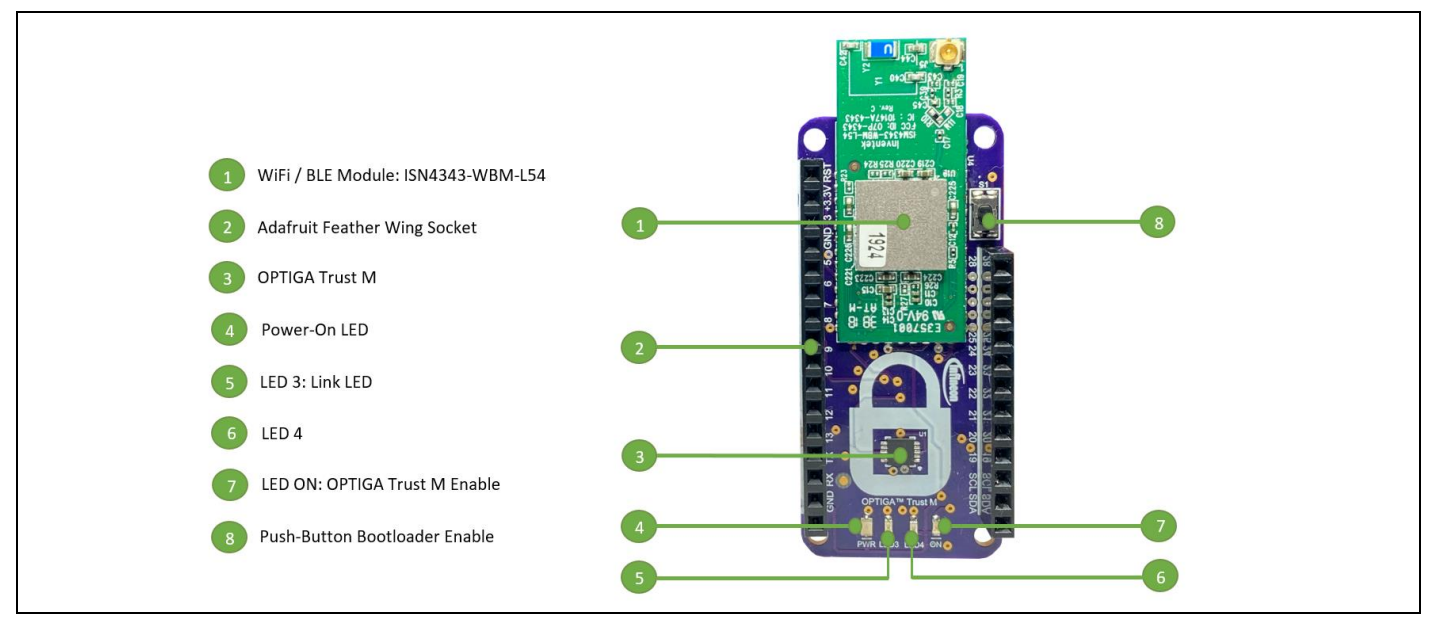

**Figure 20 OPTIGA™ Trust M esWiFi Feather Wing™**

#### **4.4 Power Supply**

The OPTIGA™ Trust M esWiFi Feather Wing™ is powered by a 3.3V supply typically provided by the Adafruit Feather wing host board, like for example the XMC1400 XTREME controller board (Section 2 ). The OPTIGA™ Trust M esWiFi Feather Wing™ does not support 5V.

*Note: The OPTIGA™ Trust M esWiFi Feather Wing™ does not support 5V. It's supplyed with 3.3V from the +3.3V power rail.*

#### **4.5 Boot Option**

The OPTIGA™ Trust M esWiFi Feather Wing™ can enter in "boot mode" in two ways:

By pressing "Button Boot-Loader Enable" Figure 20

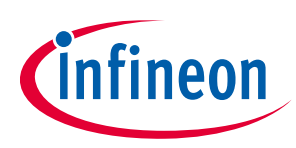

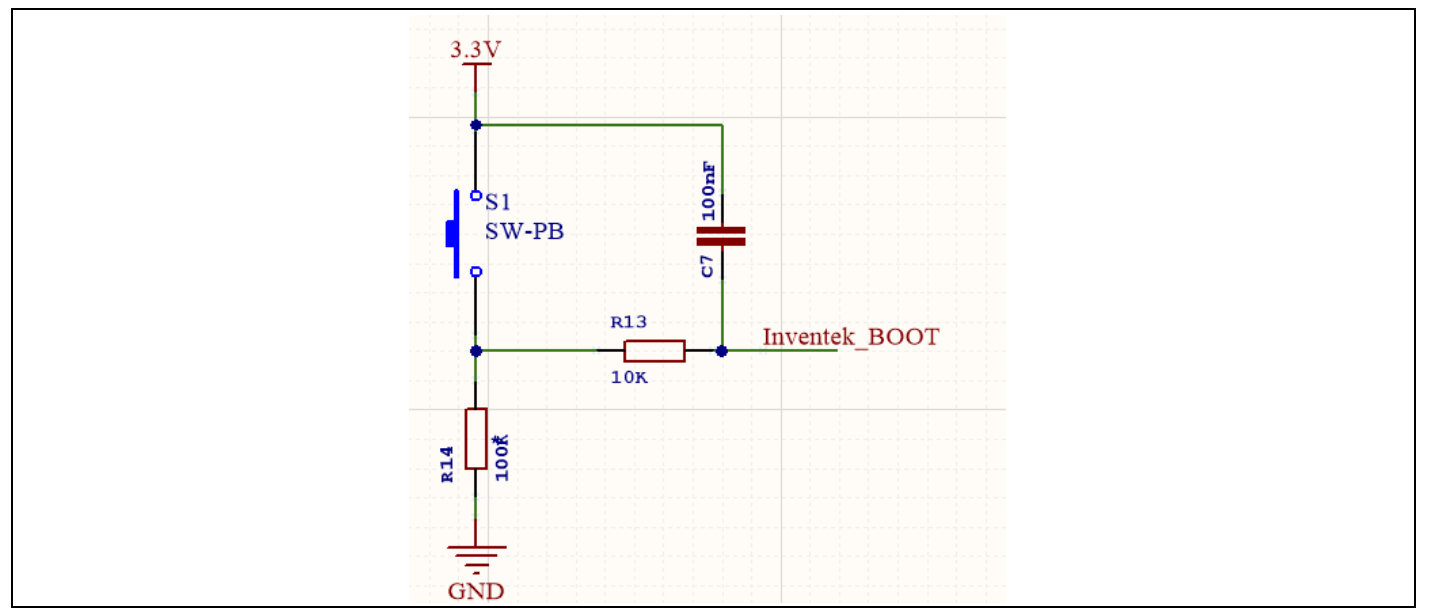

**Figure 21 OPTIGA™ Trust M esWiFi Feather Wing™ Boot-Loader Enable Push Button**

#### **4.6 Programming and Debug Interface**

The OPTIGA™ Trust M esWiFi Feather Wing™ supports Serial Wire Debug (SWD) as programming and debug interface. A SEGGER JLink programmer can be used by connecting it to P2 as shown in Table 6.

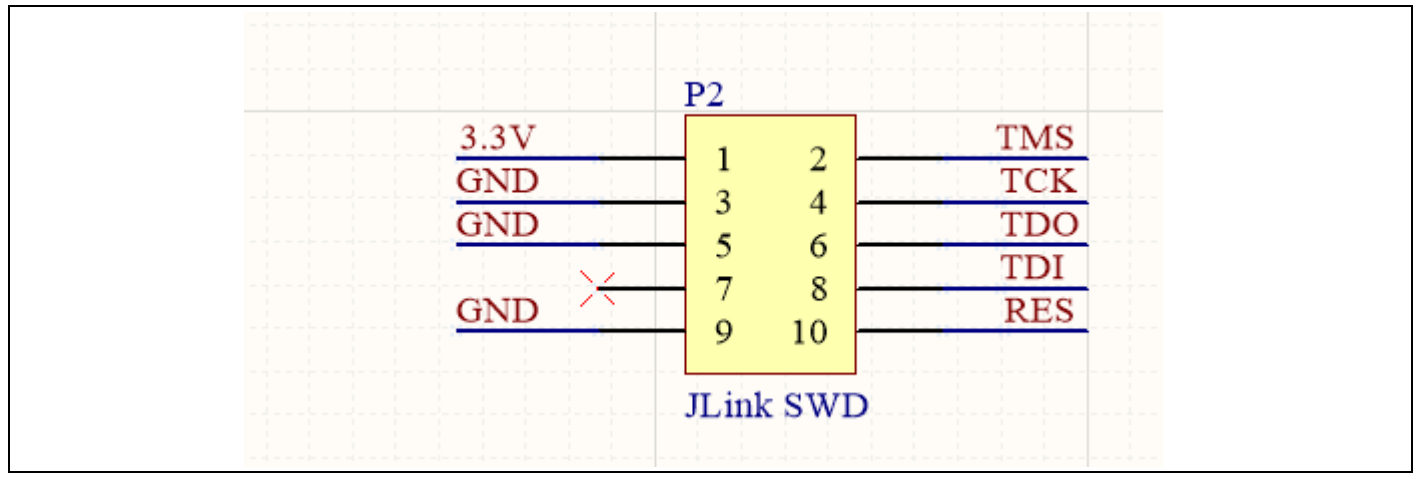

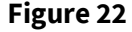

**Figure 22 OPTIGA™ Trust M esWiFi Feather Wing™ programming and debugging interface**

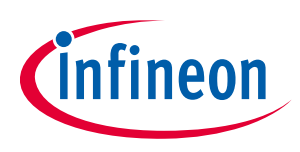

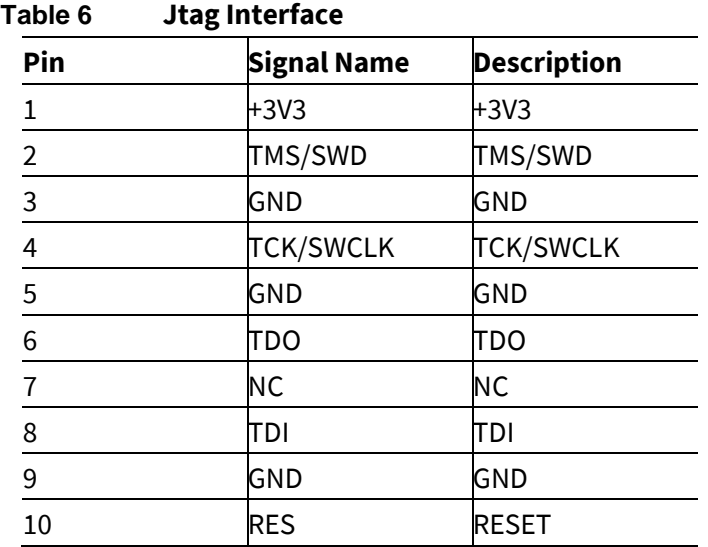

#### **4.7 LED**

The two LEDs available to the user are connected to GPIO3 and GPIO4. The LEDs turns on by output 'Low' at the respective port pins.

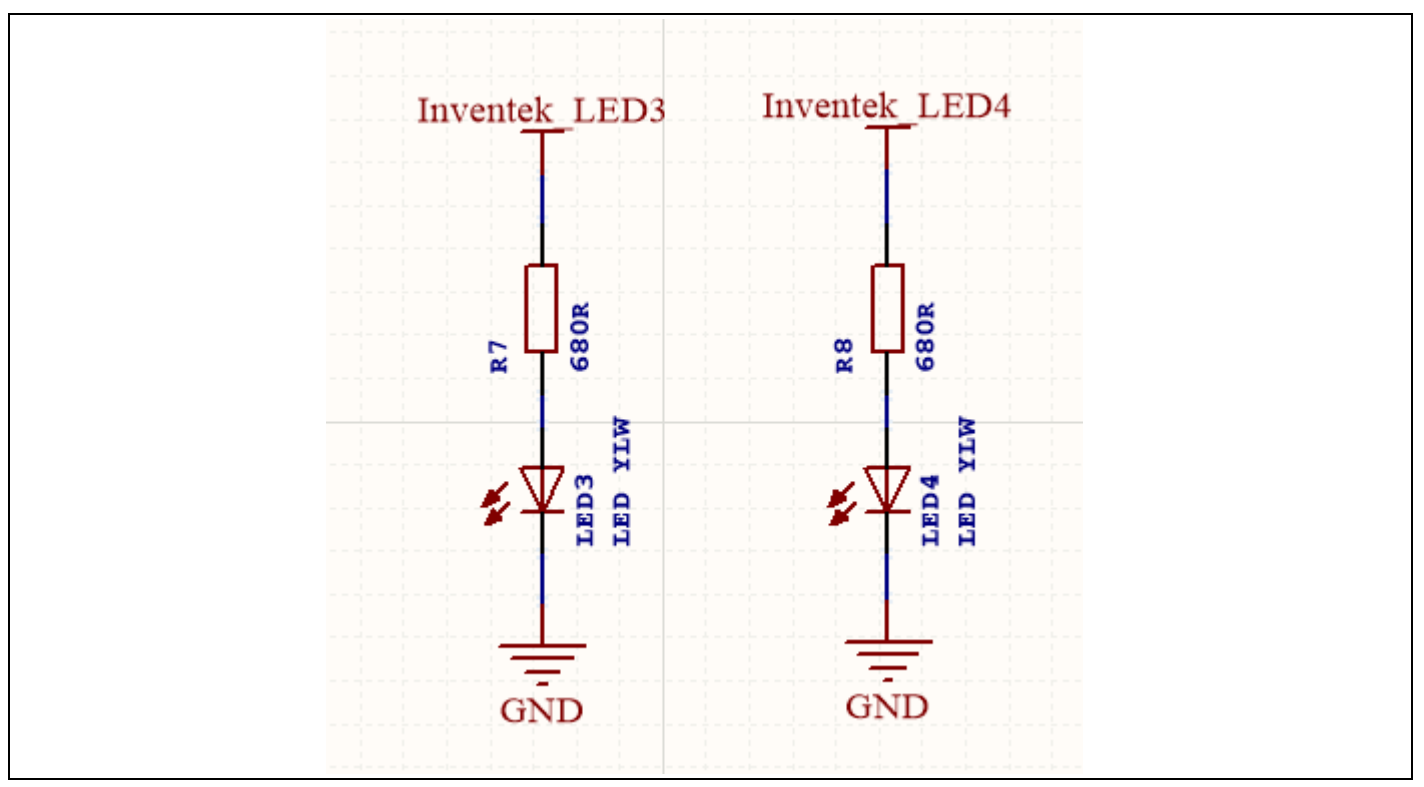

**Figure 23 OPTIGA™ Trust M esWiFi Feather Wing™ LEDs circuit**

**Table 7 LED's available to user**

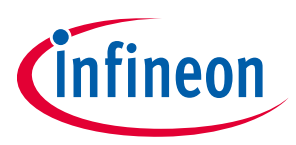

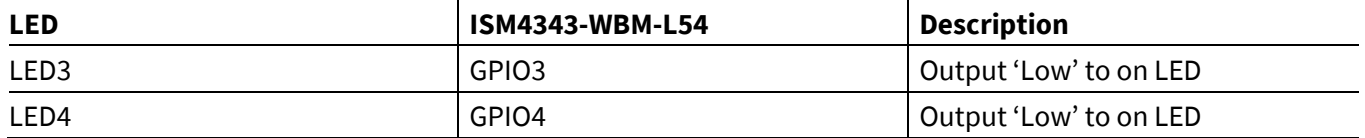

#### **4.8 Jumper Selection**

The OPTIGA™ Trust M esWiFi Feather Wing™ has the capability of working aside a host controller or it can act in stand-alone mode. To switch the functionality of some peripherals between the two modes, selection jumpers can be used.

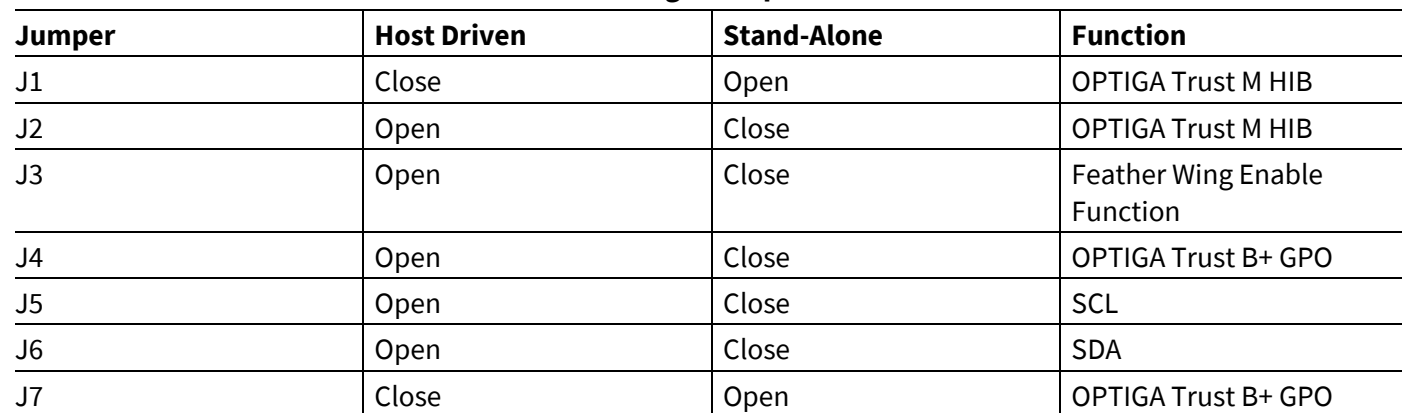

#### **Table 8 OPTIGA™ Trust M esWiFi Feather Wing™ Jumper Selection**

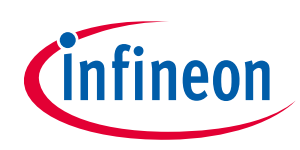

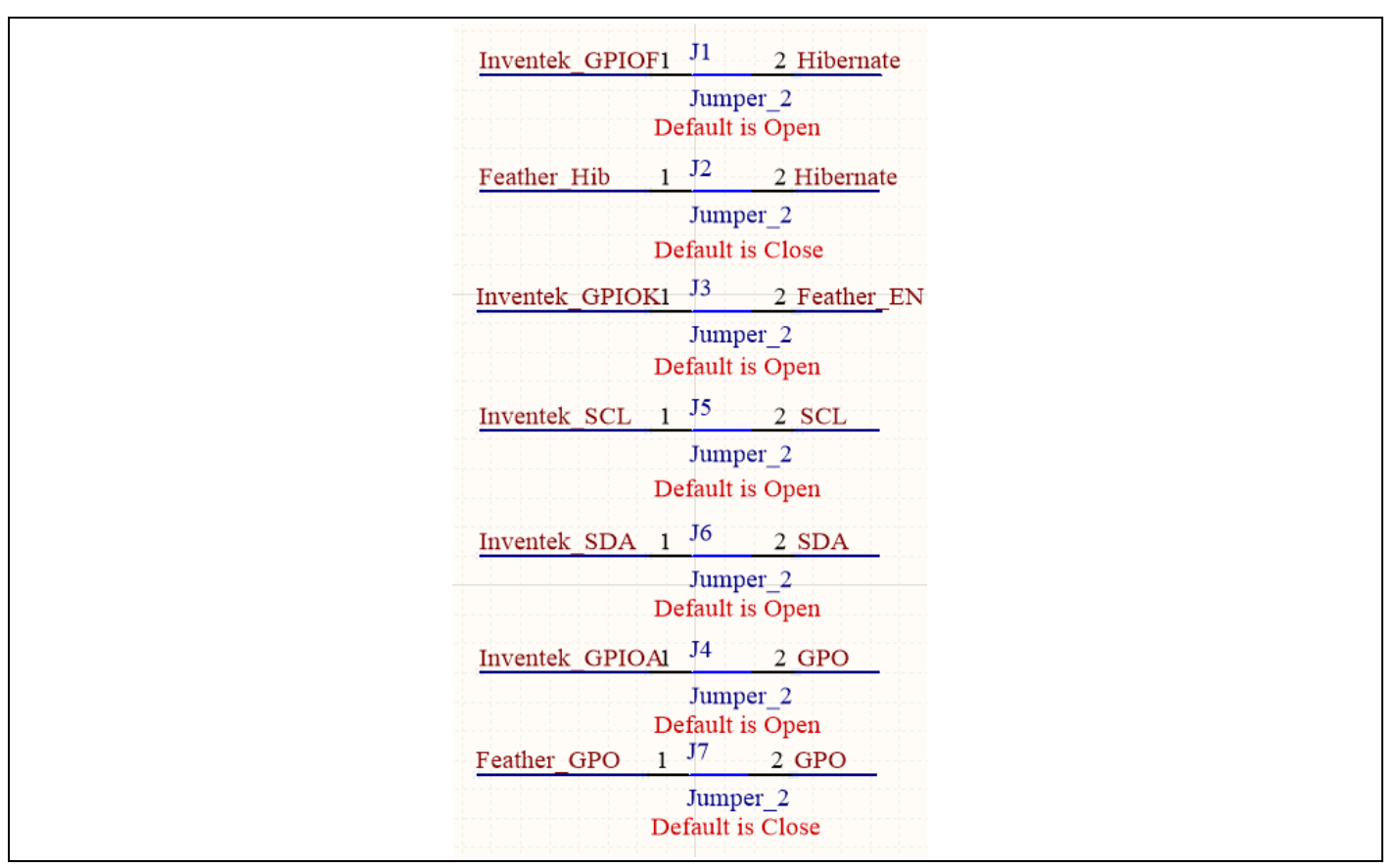

**Figure 24 OPTIGA™ Trust M esWiFi Feather Wing™ LEDs circuit**

## **4.9 OPTIGA Trust M1**

The OPTIGA™ Trust M esWiFi Feather Wing™ is meant to be an easy to use tool for customers that want to enable End-to-End security to their IoT application. The OPTIGA™ Trust M1 is a crypto coprocessor meant to assist the user application with multiple cybersecurity tools such as secure key management and hardening a TLS1.2 session. More can be found in the OPTIGA™ Trust M product web page [3].

The OPTIGA™ Trust M1 communicates to the host controller using the I2C bus.

For Low power applications the OPTIGA™ Trust M can enter Hibernation mode by securely saving the current session context and by using the "Hibernate" signal to minimize power consumption. More on how to use the Hibernation feature can be found in the OPTIGA™ Trust M product web page [3].

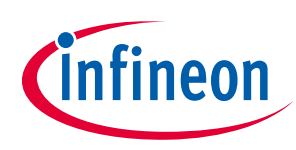

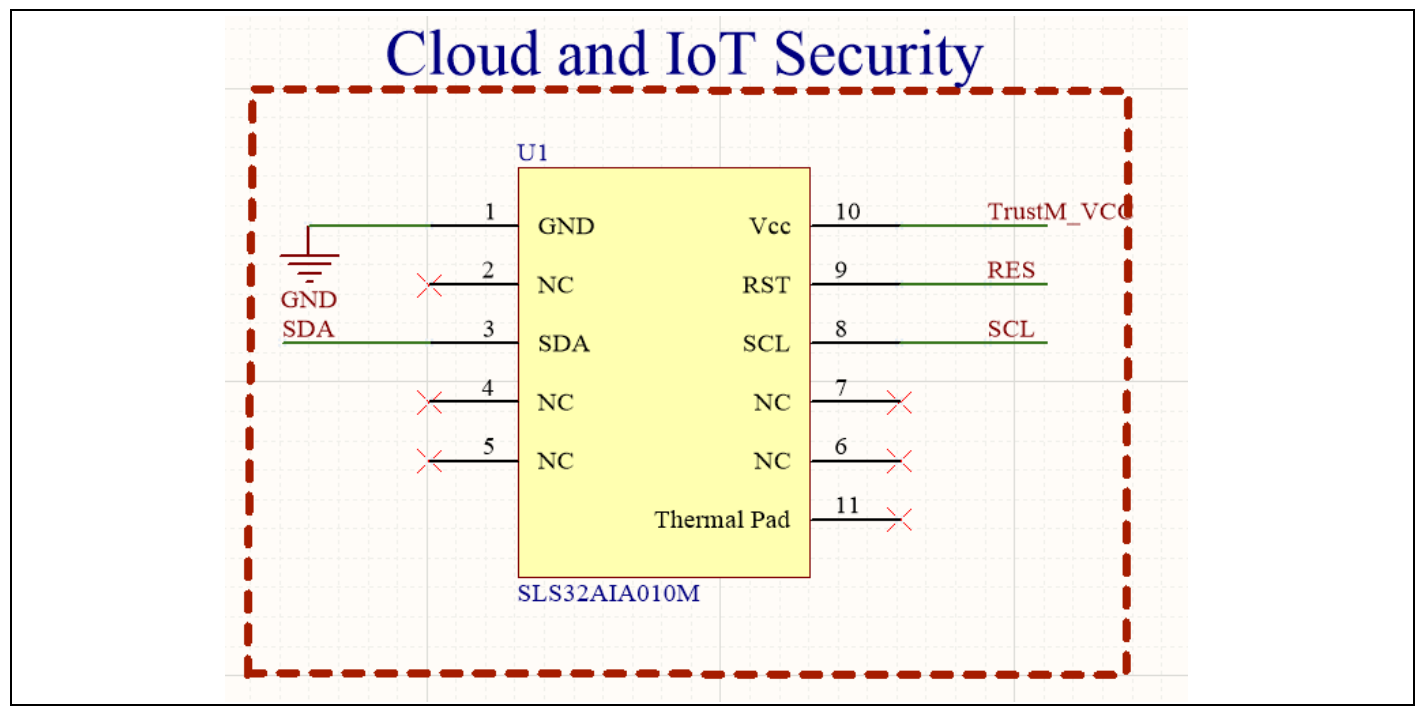

**Figure 25 OPTIGA™ Trust M.**

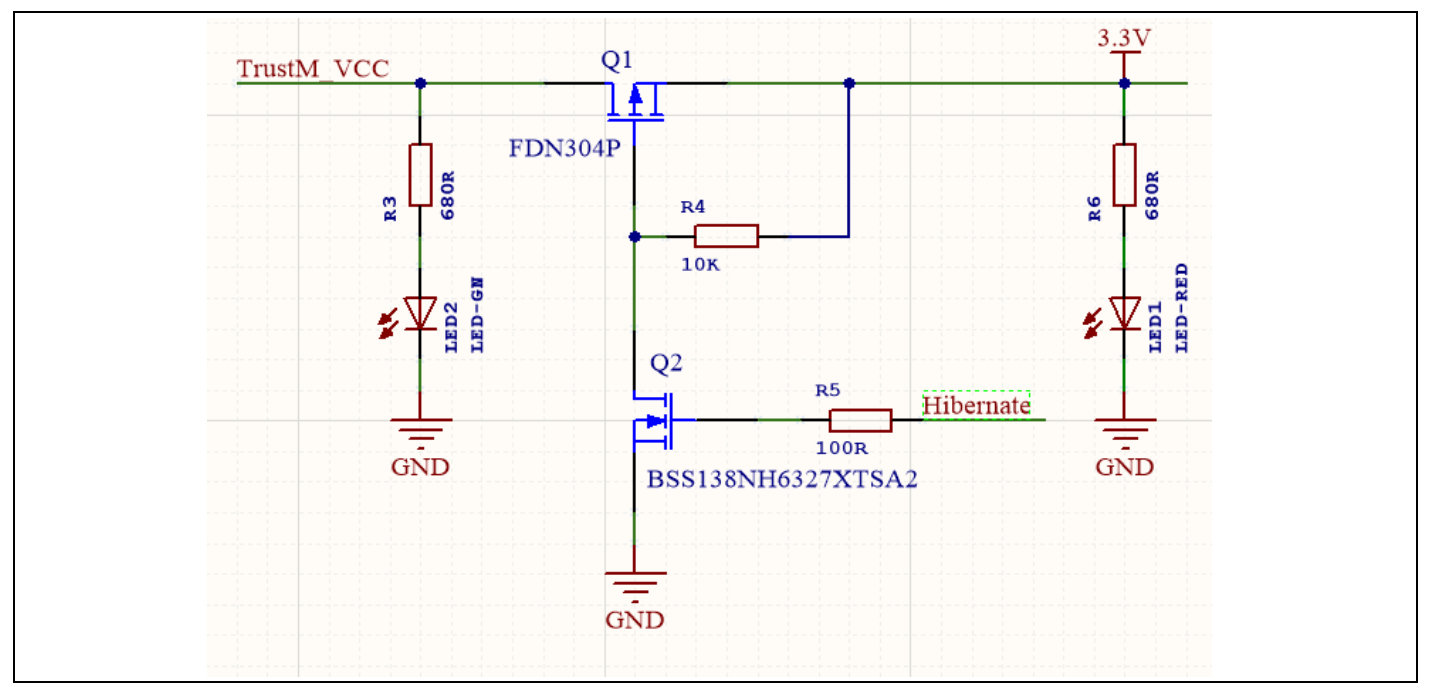

**Figure 26 OPTIGA™ Trust M Hibernation reference circuit.**

#### **4.10 OPTIGA Trust B+**

The OPTIGA™ Trust B+ is used for device and accessory authentication. With growing connectivity and the importance of IoT as a service model the need to authenticate accessories and also communicate securely to the

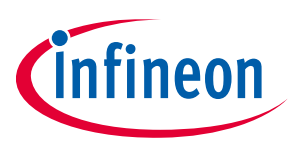

cloud is of great importance. The OPTIGA™ Trust B+ provides string authentication by using ECC cryptography and mutual authentication between the host and the accessory. More can be found in Infineon's secure products site [4].

The OPTIGA™ Trust B+ communicates to the host controller using the I2C bus.

The OPTIGA™ Trust B+ provides a GPIO that is activated according to the security policy programmed. This GPIO is referred to as GPO.

*Note: OPTIGA™ Trust B+ is not populated. Contact your Infineon representative if samples are required.*

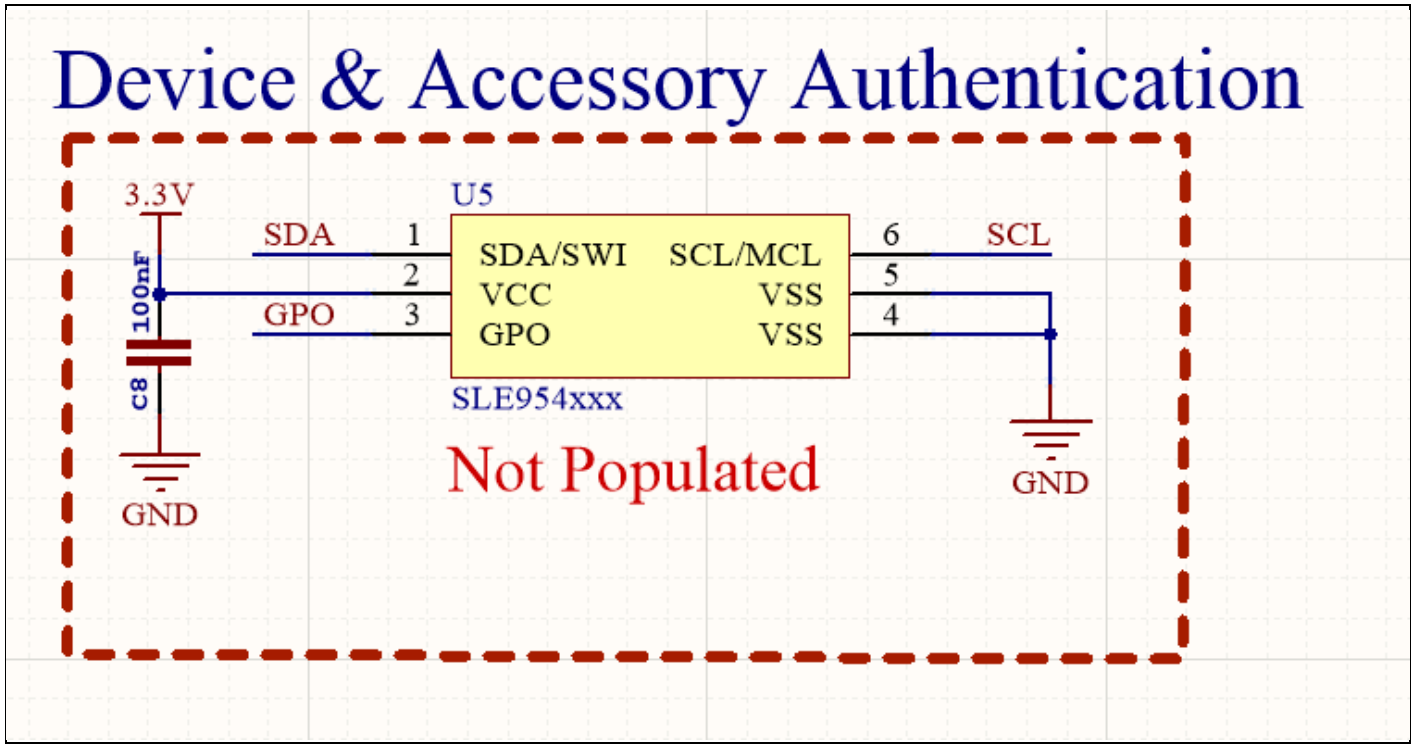

**Figure 27 OPTIGA™ Trust B+.**

#### **4.11 VBatt**

The OPTIGA™ Trust M esWiFi Feather Wing™ is prepared to be used with Adafruit Feather ecosystem of boards. It comes prepared with a battery power measurement circuit to measure the battery power. The battery connector is not provided OPTIGA™ Trust M esWiFi Feather Wing™, but a separate Adafruit Feather board is needed to enable this capability. VBatt is connected to Inventek\_ADC1.

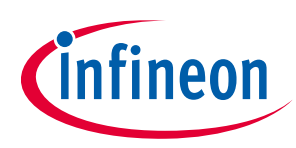

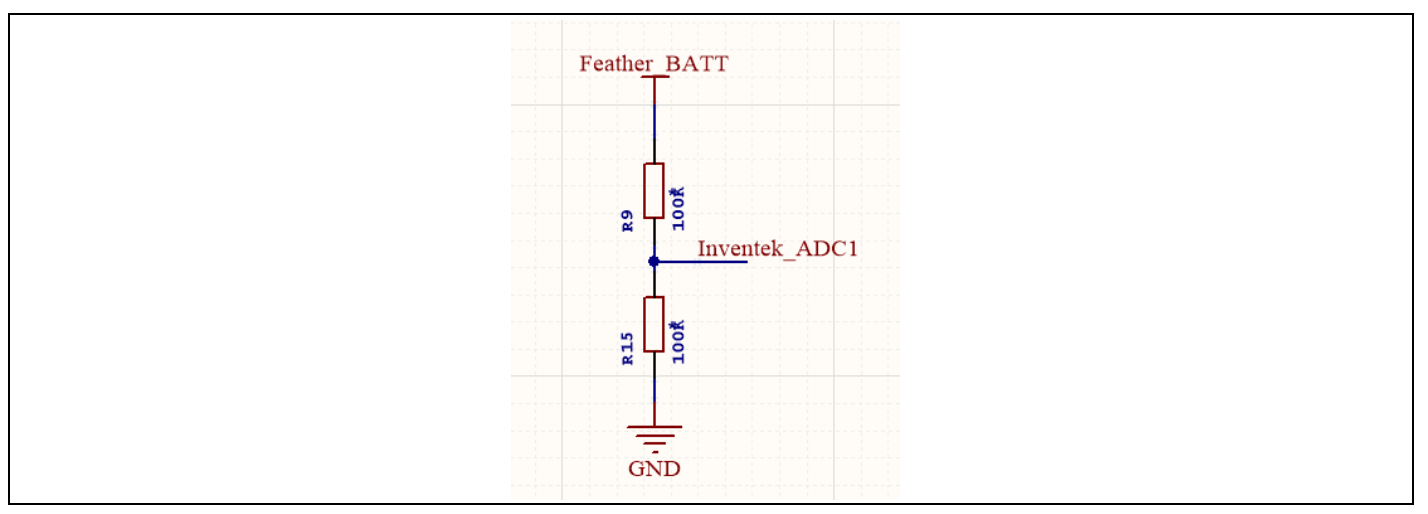

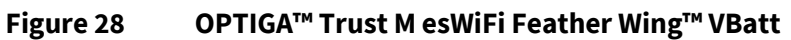

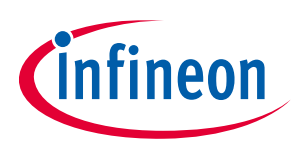

## **4.12 Schematics**

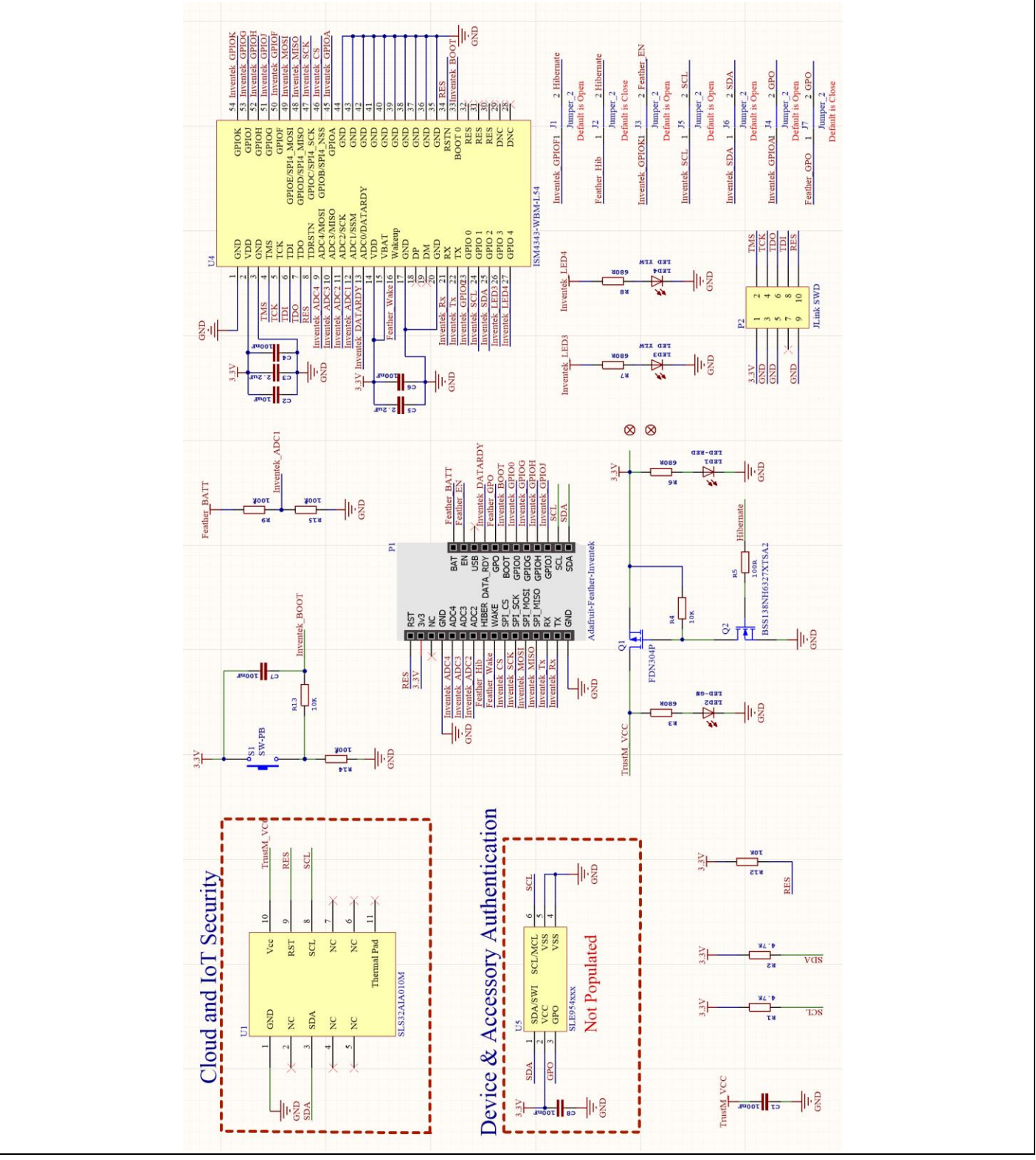

**Figure 29 XMC1400 XTREME Connectivity Kit Schematics**

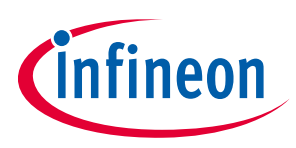

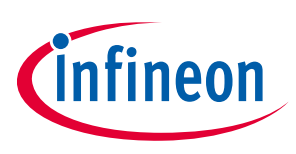

## **5 References**

- [1] https://www.inventeksys.com/ism4343-wbm-l54-wifi-bt-combo/
- [2] https://www.cypress.com/documentation/datasheets/cyw4343w-single-chip-80211-bgnmacbasebandradio-bluetooth-41
- [3] https://github.com/Infineon/optiga-trust-m
- [4] https://www.infineon.com/cms/en/product/security-smart-card-solutions/optiga-embedded-securitysolutions/optiga-trust/
- [5] https://www.infineon.com/cms/en/product/microcontroller/32-bit-industrial-microcontroller-based-onarm-cortex-m/32-bit-xmc1000-industrial-microcontroller-arm-cortex-m0/xmc1404-q064x0200-aa/

#### **Revision history**

**Major changes since the last revision**

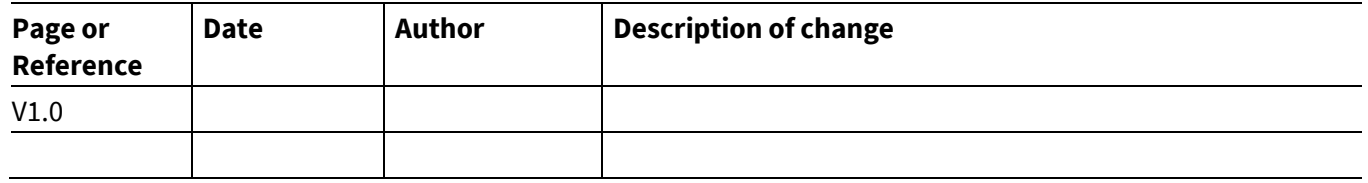

#### **Trademarks of Infineon Technologies AG**

µHVIC™, µIPM™, µPFC™, AU-ConvertIR™, AURIX™, C166™, CanPAK™, CIPOS™, CIPURSE™, CoolDP™, CoolGaN™, COOLiR™, CoolMOS™, CoolSET™, CoolSiC™, DAVE™, DI-POL™, DirectFET™, DrBlade™, EasyPIM™, EconoBRIDGE™, EconoDUAL™, EconoPACK™, EconoPIM™, EiceDRIVER™, eupec™, FCOS™, GaNpowIR™,<br>HEXFET™, HITFET™, HybridPACK™, iMOTION™, IRAM™, ISOFACE™, IsoPACK™, LEDrivIR™, LITIX™ OptiMOS™, ORIGA™, PowIRaudio™, PowIRStage™, PrimePACK™, PrimeSTACK™, PROFET™, PRO-SIL™, RASIC™, REAL3™, SmartLEWIS™, SOLID FLASH™, SPOC™, StrongIRFET™, SupIRBuck™, TEMPFET™, TRENCHSTOP™, TriCore™, UHVIC™, XHP™, XMC™

Trademarks updated November 2015

#### **Other Trademarks**

**Edition 2019-12-09**

All referenced product or service names and trademarks are the property of their respective owners.

**Published by Infineon Technologies AG** 81726 München, Germany **© 2020 Infineon Technologies AG.**

**All Rights Reserved.**

**Do you have a question about this document?**

**Email: erratum@infineon.com**

**Document reference** 

**Z8F66643589** 

#### **IMPORTANT NOTICE**

The information given in this document shall in no event be regarded as a guarantee of conditions or characteristics ("Beschaffenheitsgarantie") .

With respect to any examples, hints or any typical values stated herein and/or any information regarding the application of the product, Infineon Technologies hereby disclaims any and all warranties and liabilities of any kind, including without limitation warranties of non-infringement of intellectual property rights of any third party.

In addition, any information given in this document is subject to customer's compliance with its obligations stated in this document and any applicable legal requirements, norms and standards concerning customer's products and any use of the product of Infineon Technologies in customer's applications.

The data contained in this document is exclusively intended for technically trained staff. It is the responsibility of customer's technical departments to evaluate the suitability of the product for the intended application and the completeness of the For further information on the product, technology, delivery terms and conditions and prices please contact your nearest Infineon Technologies office (**www.infineon.com**).

#### **WARNINGS**

Due to technical requirements products may contain dangerous substances. For information on the types in question please contact your nearest Infineor Technologies office.

Except as otherwise explicitly approved by Infineor Technologies in a written document signed by authorized representatives of Infineon Technologies, Infineon Technologies' products may not be used in any applications where a failure of the product or any consequences of the use thereof can reasonably be expected to result in personal injury.

# **X-ON Electronics**

Largest Supplier of Electrical and Electronic Components

*Click to view similar products for* [Development Boards & Kits - ARM](https://www.x-on.com.au/category/embedded-solutions/engineering-tools/embedded-development-tools/embedded-processor-development-kits/development-boards-kits-arm) *category:*

*Click to view products by* [Infineon](https://www.x-on.com.au/manufacturer/infineon) *manufacturer:* 

Other Similar products are found below :

[SAFETI-HSK-RM48](https://www.x-on.com.au/mpn/texasinstruments/safetihskrm48) [PICOHOBBITFL](https://www.x-on.com.au/mpn/technexion/picohobbitfl) [CC-ACC-MMK-2443](https://www.x-on.com.au/mpn/digiinternational/ccaccmmk2443) [EVALSPEAR320CPU](https://www.x-on.com.au/mpn/stmicroelectronics/evalspear320cpu) [TMDX570LS04HDK](https://www.x-on.com.au/mpn/texasinstruments/tmdx570ls04hdk) [TXSD-SV70](https://www.x-on.com.au/mpn/ka-ro/txsdsv70) [TXSD-SV71](https://www.x-on.com.au/mpn/ka-ro/txsdsv71) [YGRPEACHNORMAL](https://www.x-on.com.au/mpn/renesas/ygrpeachnormal) [PICODWARFFL](https://www.x-on.com.au/mpn/technexion/picodwarffl) [YR8A77450HA02BG](https://www.x-on.com.au/mpn/renesas/yr8a77450ha02bg) [3580](https://www.x-on.com.au/mpn/adafruit/3580) [32F3348DISCOVERY](https://www.x-on.com.au/mpn/stmicroelectronics/32f3348discovery) [ATTINY1607 CURIOSITY NANO](https://www.x-on.com.au/mpn/microchip/attiny1607curiositynano) [PIC16F15376 CURIOSITY NANO BOARD](https://www.x-on.com.au/mpn/microchip/pic16f15376curiositynanoboard) [PIC18F47Q10 CURIOSITY NANO](https://www.x-on.com.au/mpn/microchip/pic18f47q10curiositynano) [VISIONSTK-6ULL V.2.0](https://www.x-on.com.au/mpn/somlabs/visionstk6ullv20) [80-001428](https://www.x-on.com.au/mpn/criticallink/80001428) [DEV-17717](https://www.x-on.com.au/mpn/sparkfun/dev17717) [EAK00360](https://www.x-on.com.au/mpn/embeddedartists/eak00360) [YR0K77210B000BE](https://www.x-on.com.au/mpn/renesas/yr0k77210b000be) [RTK7EKA2L1S00001BE](https://www.x-on.com.au/mpn/renesas/rtk7eka2l1s00001be) [SLN-VIZN-IOT](https://www.x-on.com.au/mpn/nxp/slnvizniot) [LV18F V6 DEVELOPMENT SYSTEM](https://www.x-on.com.au/mpn/mikroelektronika/lv18fv6developmentsystem) [READY FOR AVR](https://www.x-on.com.au/mpn/mikroelektronika/readyforavrboard) [BOARD](https://www.x-on.com.au/mpn/mikroelektronika/readyforavrboard) [READY FOR PIC BOARD](https://www.x-on.com.au/mpn/mikroelektronika/readyforpicboard) [READY FOR PIC \(DIP28\)](https://www.x-on.com.au/mpn/mikroelektronika/readyforpicdip28) [AVRPLC16 V6 PLC SYSTEM](https://www.x-on.com.au/mpn/mikroelektronika/avrplc16v6plcsystem) [MIKROLAB FOR AVR XL](https://www.x-on.com.au/mpn/mikroelektronika/mikrolabforavrxl) [MIKROLAB](https://www.x-on.com.au/mpn/mikroelektronika/mikrolabforpicl) [FOR PIC L](https://www.x-on.com.au/mpn/mikroelektronika/mikrolabforpicl) [MINI-AT BOARD - 5V](https://www.x-on.com.au/mpn/mikroelektronika/miniatboard5v) [MINI-M4 FOR STELLARIS](https://www.x-on.com.au/mpn/mikroelektronika/minim4forstellaris) [MOD-09.Z](https://www.x-on.com.au/mpn/modulowo/mod09z) [BUGGY + CLICKER 2 FOR PIC32MX + BLUETOOT](https://www.x-on.com.au/mpn/mikroelektronika/buggyclicker2forpic32mxbluetoot) [1410](https://www.x-on.com.au/mpn/adafruit/1410) [LETS MAKE PROJECT PROGRAM. RELAY PIC](https://www.x-on.com.au/mpn/mikroelektronika/letsmakeprojectprogramrelaypic) [LETS MAKE - VOICE CONTROLLED LIGHTS](https://www.x-on.com.au/mpn/mikroelektronika/letsmakevoicecontrolledlights) [LPC-H2294](https://www.x-on.com.au/mpn/olimex/lpch2294) [DSPIC-READY2 BOARD](https://www.x-on.com.au/mpn/mikroelektronika/dspicready2board) [DSPIC-READY3 BOARD](https://www.x-on.com.au/mpn/mikroelektronika/dspicready3board) [MIKROBOARD FOR ARM 64-PIN](https://www.x-on.com.au/mpn/mikroelektronika/mikroboardforarm64pin) [MIKROLAB FOR AVR](https://www.x-on.com.au/mpn/mikroelektronika/mikrolabforavr) [MIKROLAB FOR AVR L](https://www.x-on.com.au/mpn/mikroelektronika/mikrolabforavrl) [MIKROLAB FOR](https://www.x-on.com.au/mpn/mikroelektronika/mikrolabfordspic) [DSPIC](https://www.x-on.com.au/mpn/mikroelektronika/mikrolabfordspic) [MIKROLAB FOR DSPIC XL](https://www.x-on.com.au/mpn/mikroelektronika/mikrolabfordspicxl) [MIKROLAB FOR PIC32](https://www.x-on.com.au/mpn/mikroelektronika/mikrolabforpic32) [MIKROLAB FOR TIVA](https://www.x-on.com.au/mpn/mikroelektronika/mikrolabfortiva) [EASYAVR V7](https://www.x-on.com.au/mpn/mikroelektronika/easyavrv7) [EASYMX PRO FOR TIVA C](https://www.x-on.com.au/mpn/mikroelektronika/easymxprofortivacseries) [SERIES](https://www.x-on.com.au/mpn/mikroelektronika/easymxprofortivacseries) [EASYMX PRO V7 FOR STM32](https://www.x-on.com.au/mpn/mikroelektronika/easymxprov7forstm32) [EASYPIC FUSION V7](https://www.x-on.com.au/mpn/mikroelektronika/easypicfusionv7)